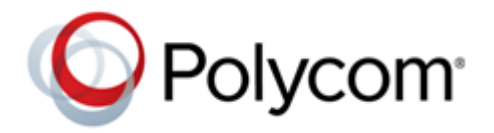

**RELEASE NOTES** UC Software 5.6.1 | December 2017 | 3725-42646-004A

## **Polycom® UC Software 5.6.1 Applies to Polycom® VVX® Business Media Phones and Polycom® SoundStructure® VoIP Interface**

Polycom announces the release of Polycom® Unified Communications (UC) Software, version 5.6.1. This document provides the latest information about this release.

# **Contents**

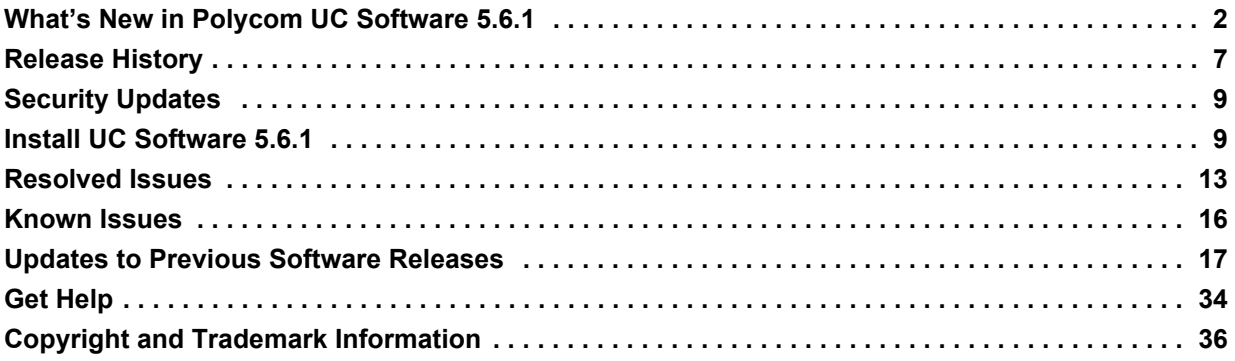

# <span id="page-1-0"></span>**[What's New in Polycom UC Software 5.6.1](#page-1-0)**

Polycom UC Software 5.6.1 is a release for Open SIP and Skype for Business deployments. These release notes provide important information on software updates, phone features, and known issues.

Polycom UC Software 5.6.1 supports the following Polycom endpoints.

#### **Phone Support**

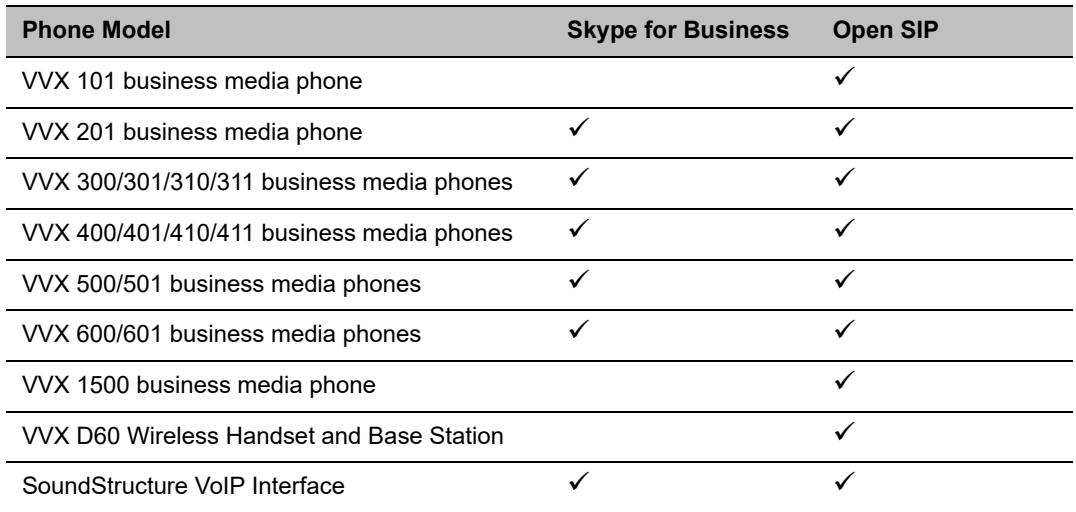

Polycom UC Software 5.6.1 supports the following Polycom accessories.

#### **Accessories Support**

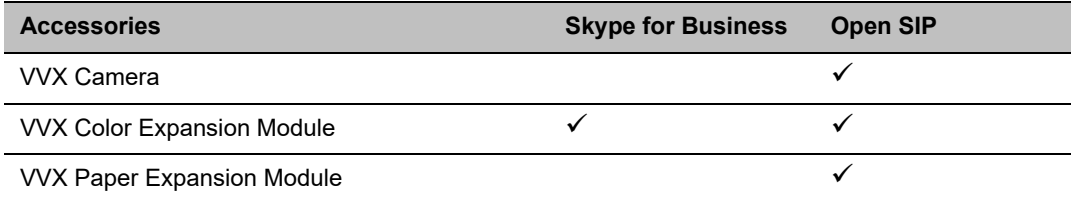

### *New Features and Enhancements*

There are no new features in UC Software 5.6.1.

### <span id="page-1-1"></span>**Phone Features and Licenses**

The features and licenses required to operate the phones vary by phone model. Refer to this section to find out which phone features and licenses you require for your phone model.

The following table describes features available for each phone and indicates whether a feature license is required. In the following table:

**●** *No* indicates that a phone does not support a feature.

- **●** *Yes* indicates that a phone supports a feature and no license is required.
- **●** *Yes\** indicates that the phone requires you to purchase a feature license from Polycom to support a feature.
- **●** *Yes\*\** indicates that the phone requires you to purchase an honor-based license from Polycom to support a feature.

Phones shipped beginning May 15, 2017 include a free VQMon license.

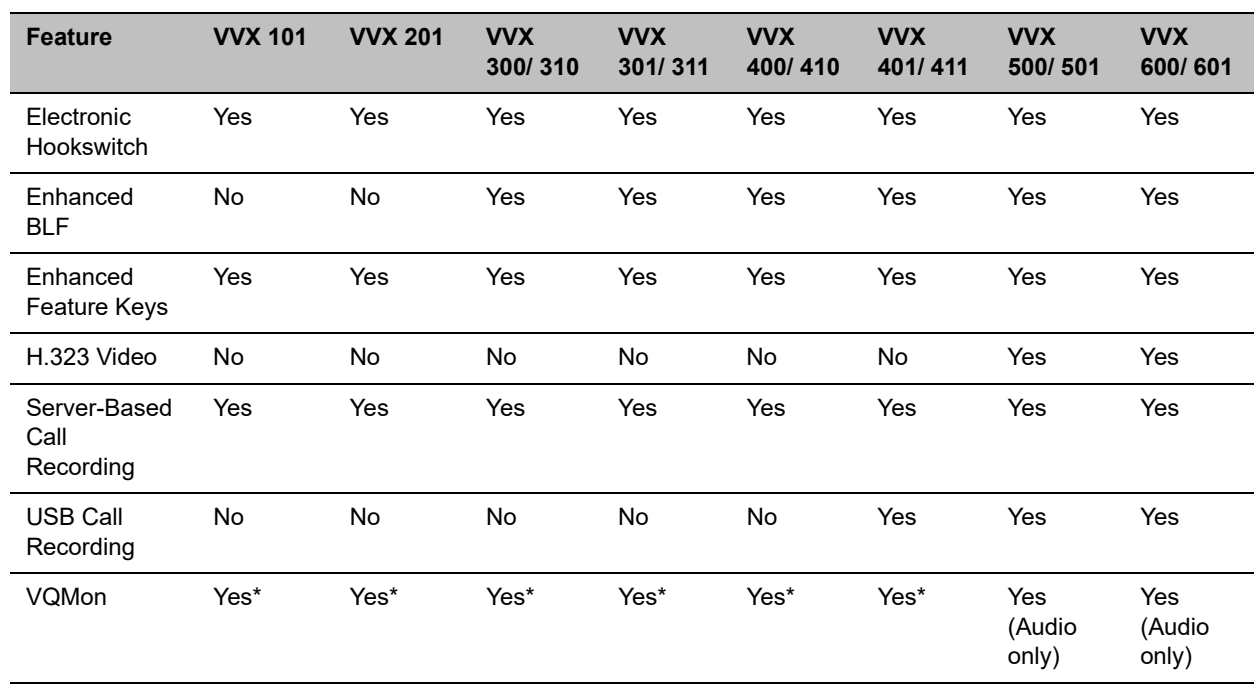

**VVX Business Media Phone Series Features and Licenses**

### **Supported DHCP Sub-Options**

The following table lists the individual sub-options and combination sub-options supported on VVX business media phones for DHCP Option 43.

#### **DHCP Option 43 Configuration Options**

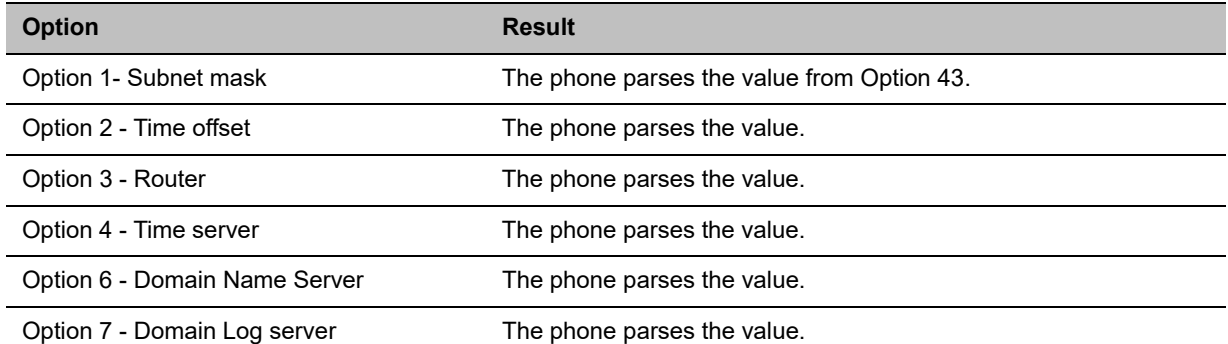

#### **DHCP Option 43 Configuration Options**

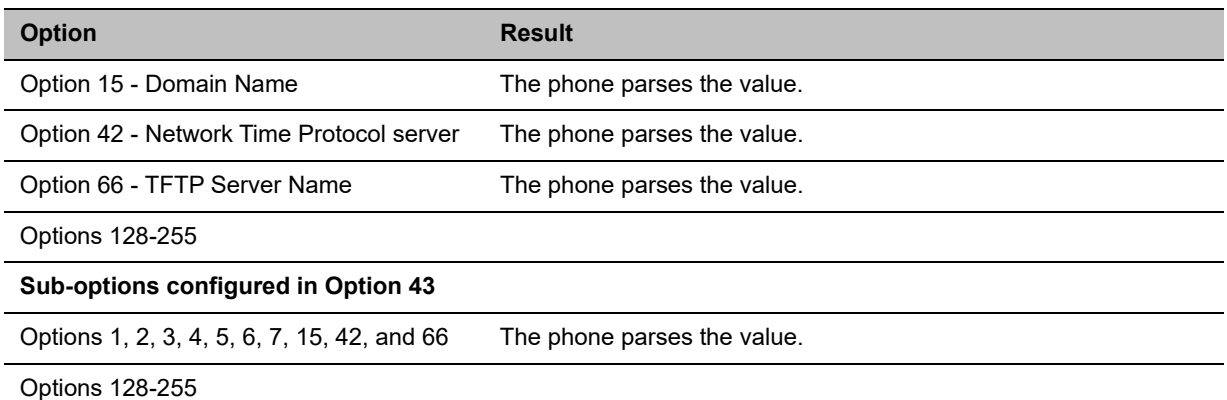

## **Server Logging Level for Skype for Business Server**

In UC Software 5.6.0 and later, you can set the log levels for Polycom phones in a Skype for Business environment on the Skype for Business Server.

#### **To set the server-side logging levels:**

- **1** In the command shell, enter the command Set-CsUCPhoneConfiguration.
- **2** Set one of the following log levels.
	- **≻** Off
	- > Low
	- $\triangleright$  Medium
	- $\triangleright$  High

The following table shows the phone log levels that correspond with the server log levels.

#### **Corresponding Server and Phone Log Levels**

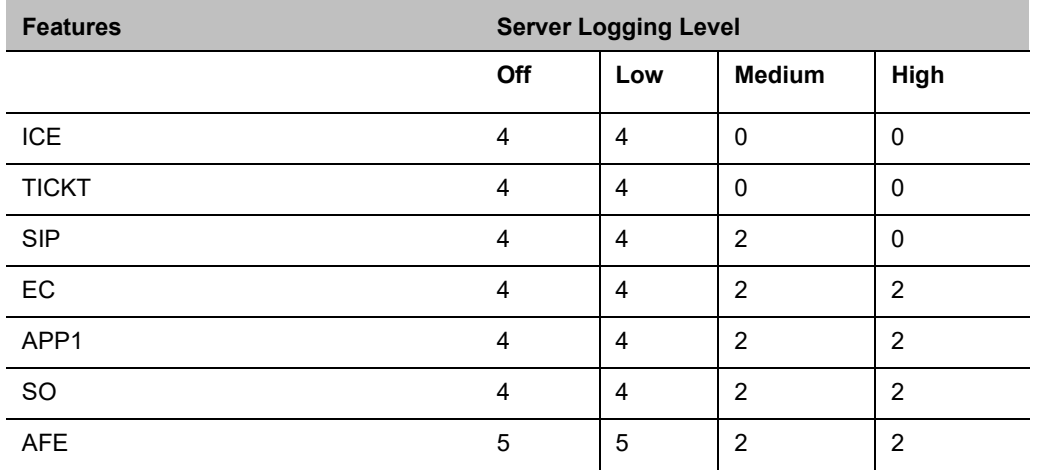

#### **Corresponding Server and Phone Log Levels**

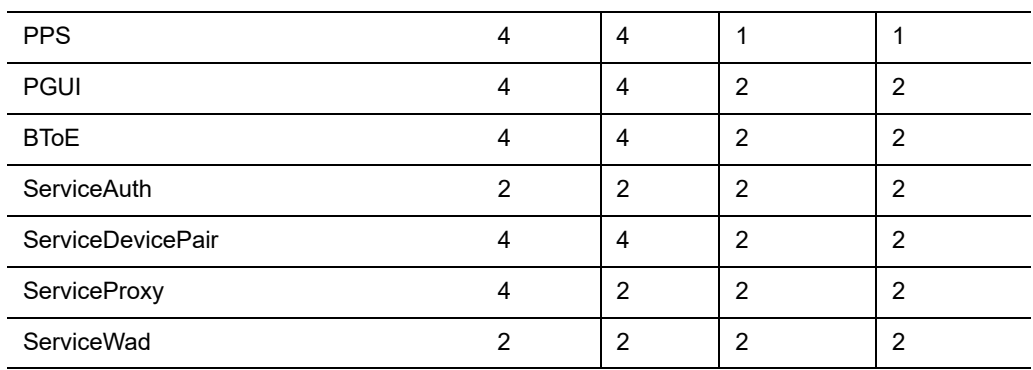

## *Configuration File Enhancements*

The following table lists configuration file enhancements that include new or changed parameters for this Polycom UC Software 5.6.1 release. For more information on using configuration parameters to enable or disable features, see the *Administrator Guide for Polycom UC Software for your software release* available on the [Polycom Voice Support](http://support.polycom.com/PolycomService/support/us/support/voice/index.html) site.

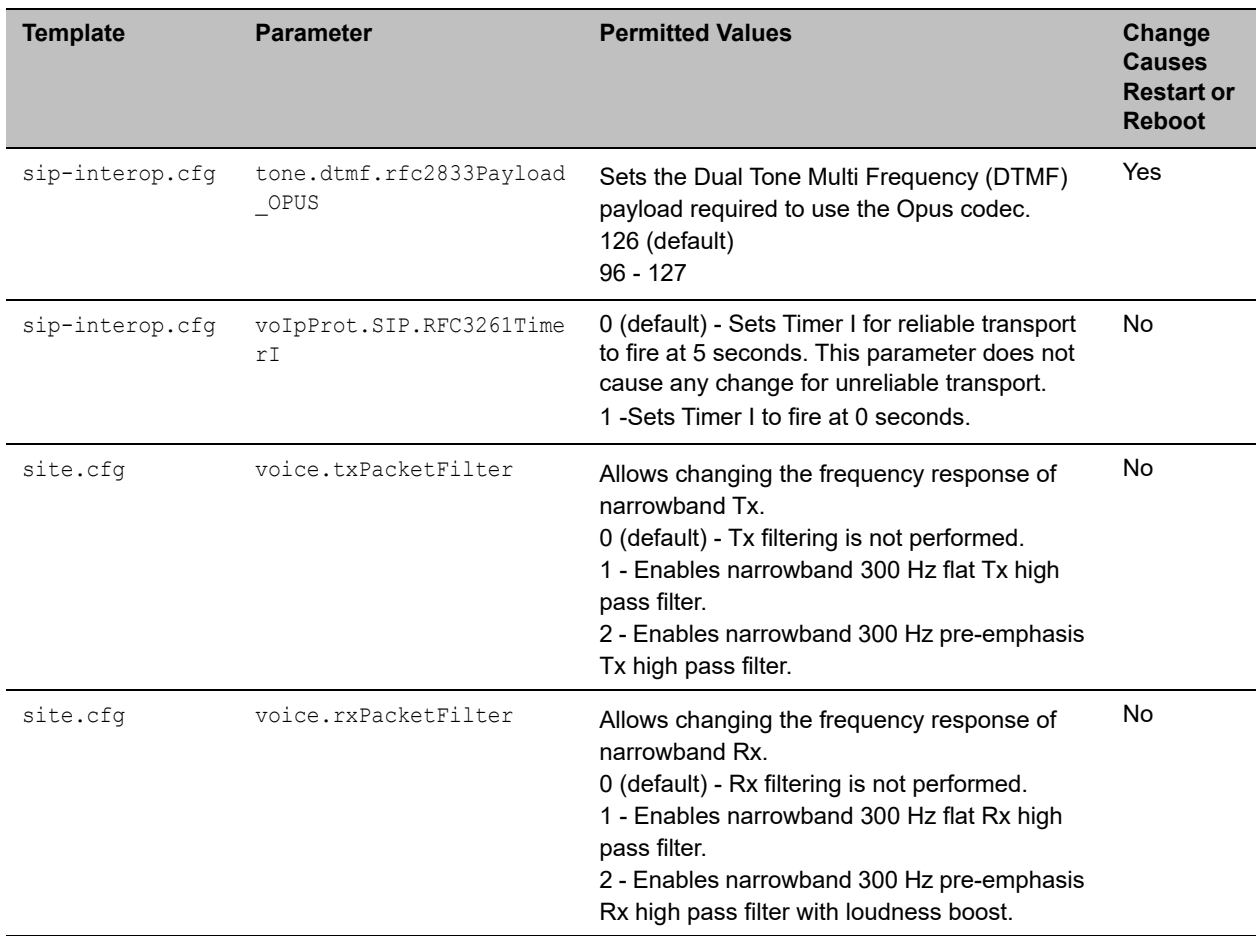

#### **Configuration File Enhancements for UC Software 5.6.1**

# <span id="page-6-0"></span>**Release History**

This following table lists the release history of Polycom UC Software.

#### **Release History**

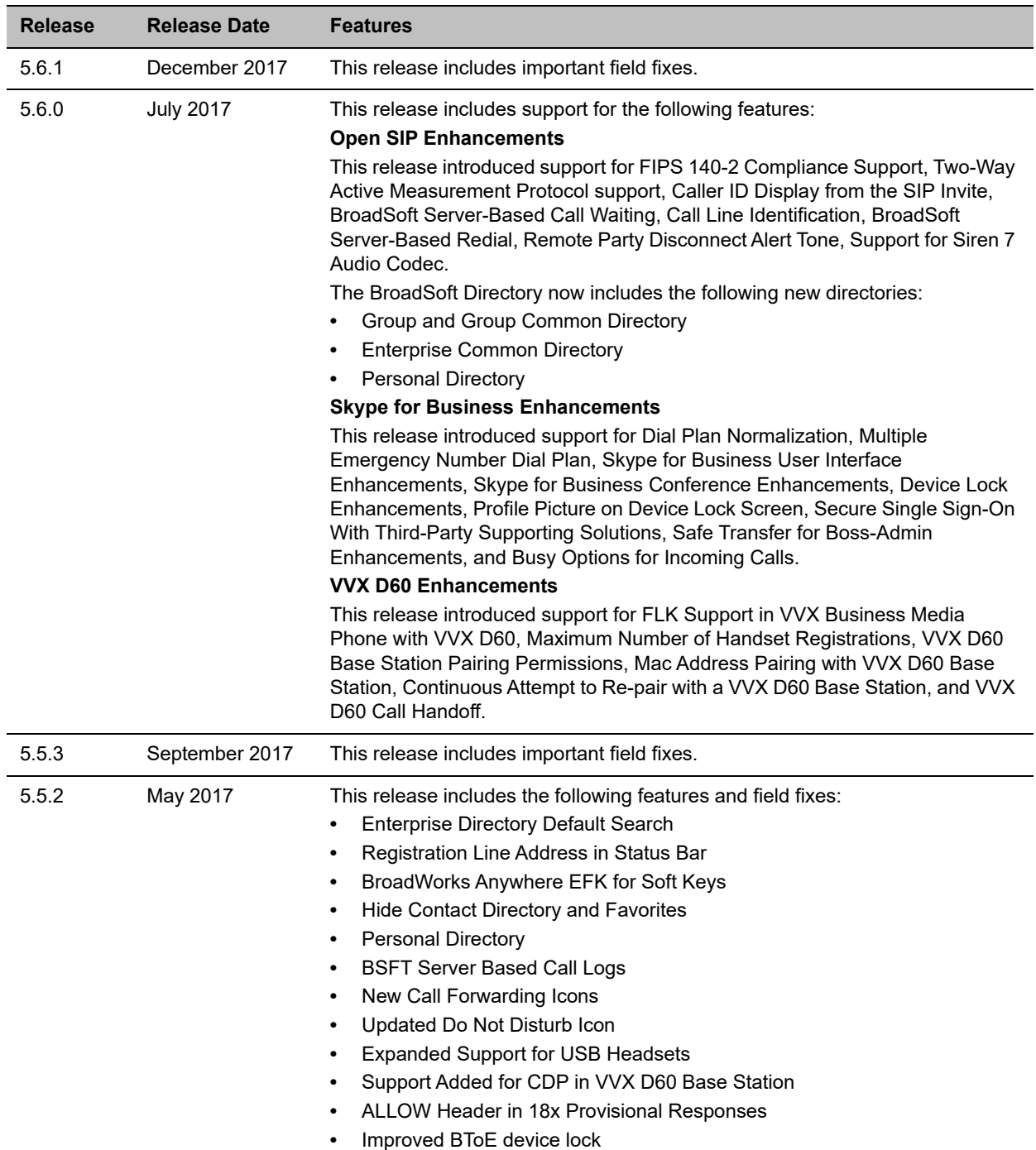

#### **Release History**

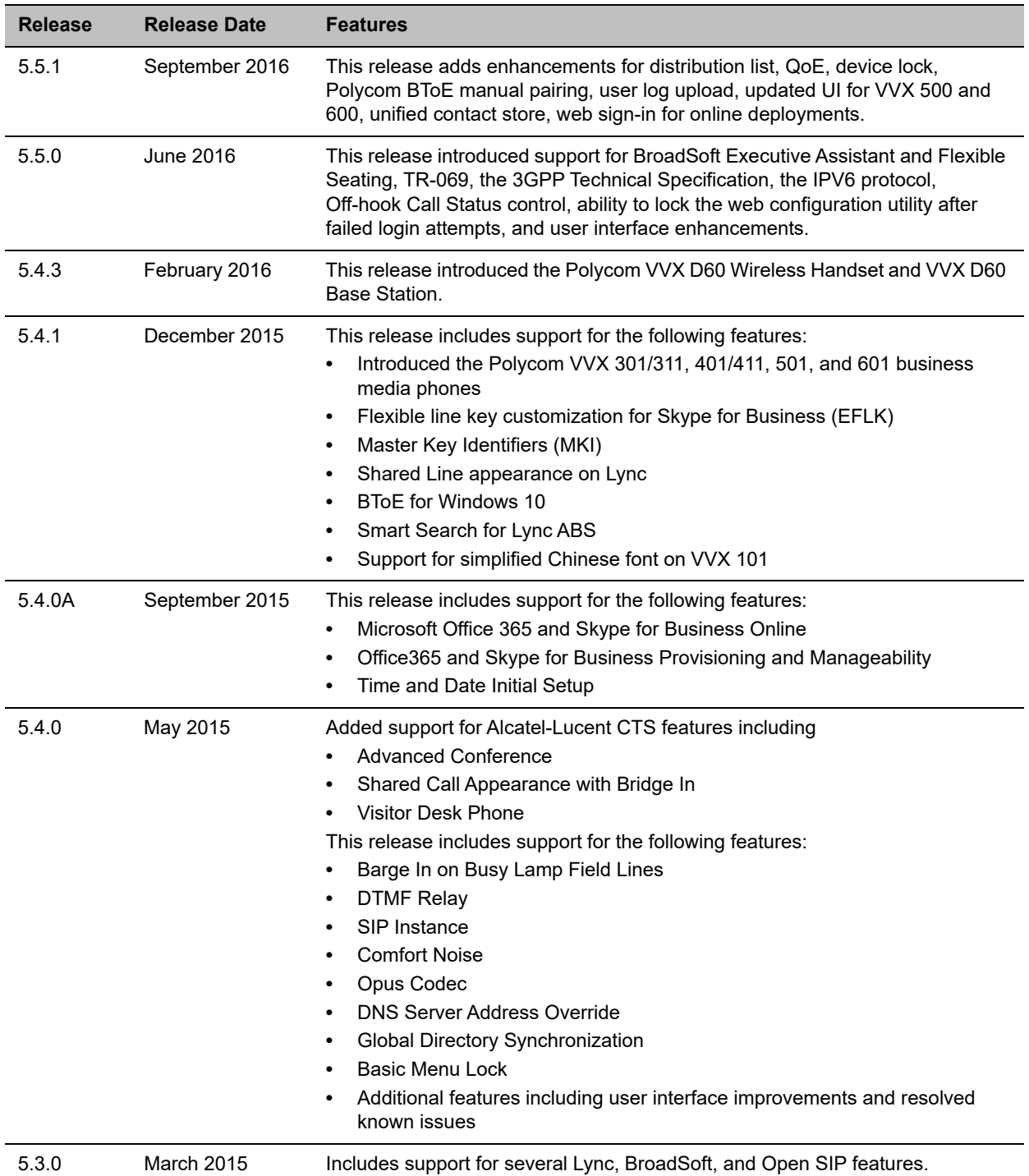

# <span id="page-8-0"></span>**Security Updates**

Please refer to the [Polycom Security Center](http://support.polycom.com/PolycomService/support/us/support/documentation/security_center.html) for information about known and resolved security vulnerabilities.

# <span id="page-8-1"></span>**Install UC Software 5.6.1**

Consider the following information when installing or updating to Polycom UC Software 5.6.1.

- **●** The Polycom BToE Connector 3.6.0 application is required for use with UC Software 5.6.1. For best results, Polycom recommends deploying the BToE Connector 3.6.0 application prior to deploying UC Software 5.6.1. While BToE 3.6.0 is backwards compatible with previous versions of VVX firmware, Polycom does not recommend running previous versions of BToE software with UC Software 5.6.1.
- **●** Before updating your VVX 1500 phone to UC Software 5.6.1, make sure that the phone is updated to BootBlock 3.0.4. For more information, see [Technical Bulletin 695: Upgrading the Polycom VVX 1500](http://support.polycom.com/global/documents/support/technical/products/voice/upgrading_vv1500_5_2_0_tb695.pdf)  [Business Media Phone to UC Software 5.2.0.](http://support.polycom.com/global/documents/support/technical/products/voice/upgrading_vv1500_5_2_0_tb695.pdf)
- **●** If you are running UC Software 5.6.1 and the BToE Connector 3.6.0, then the phone doesn't lock with the computer.

### **Download the Distribution Files**

To download UC Software 5.6.1, you can choose the combined UC Software package or the split UC Software package, both in ZIP file format. The combined version contains all files for all phone models. The split software package is smaller, downloads more quickly, and contains sip.ld files for each phone model, enabling you to choose provisioning software for your phone model and maintain software versions for each model in the same root directory.

For general use, Polycom recommends using the split resource file that corresponds to the phone models for your deployment. To match the correct UC software resource file to your phone model, see the table Understand the Combined ZIP and Split ZIP Files. If you are provisioning your phones centrally using configuration files, download the corresponding resource file and extract the configuration files to the provisioning server, maintaining the folder hierarchy in the ZIP file.

The current build ID for the sip.ld and resource files is **5.6.1.1740 rts27**.

## **Understand the Combined and Split ZIP Files**

To understand the files distributed in the combined ZIP file, refer to the following table.

#### **Understand the Combined ZIP and Split ZIP Files**

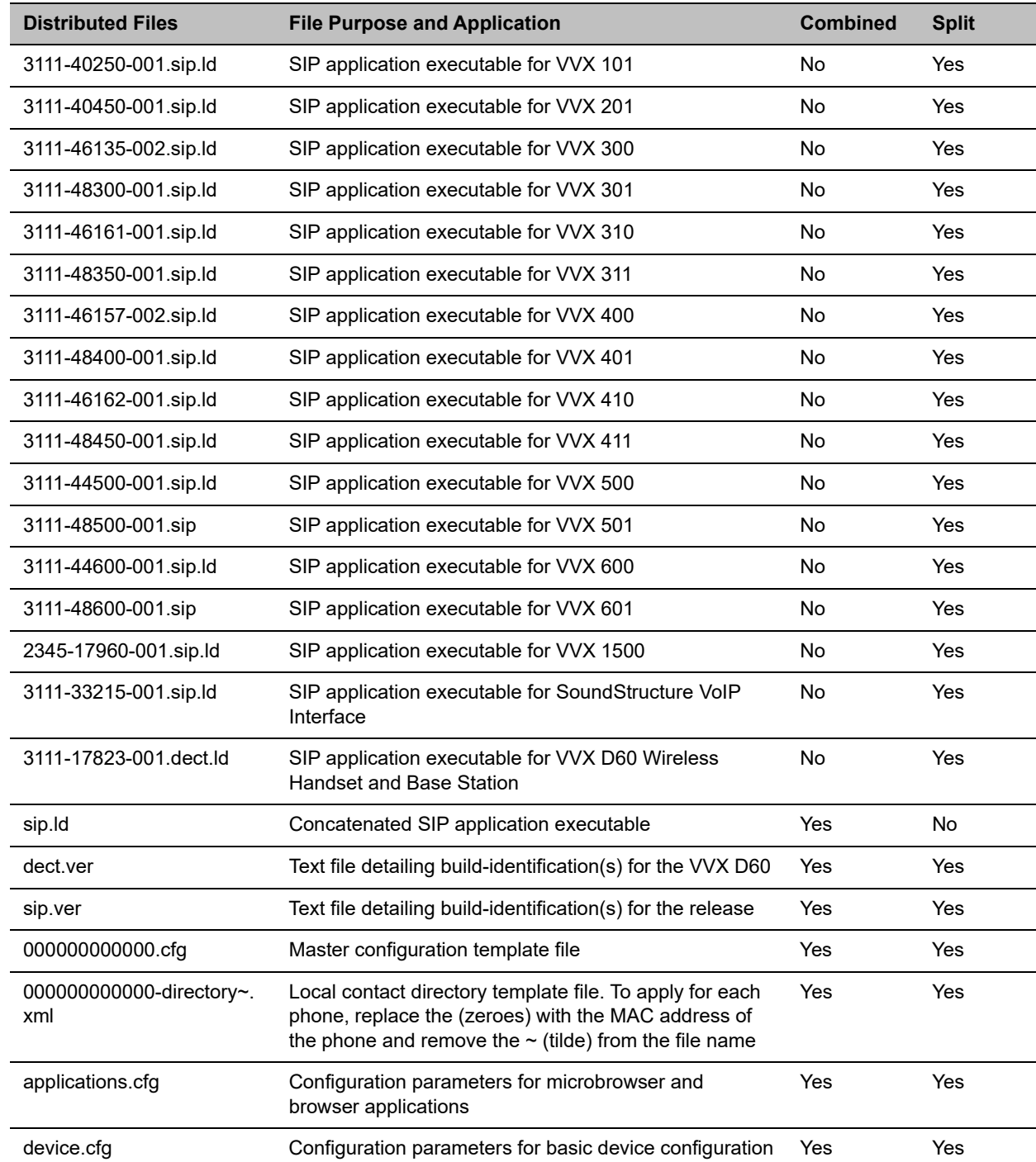

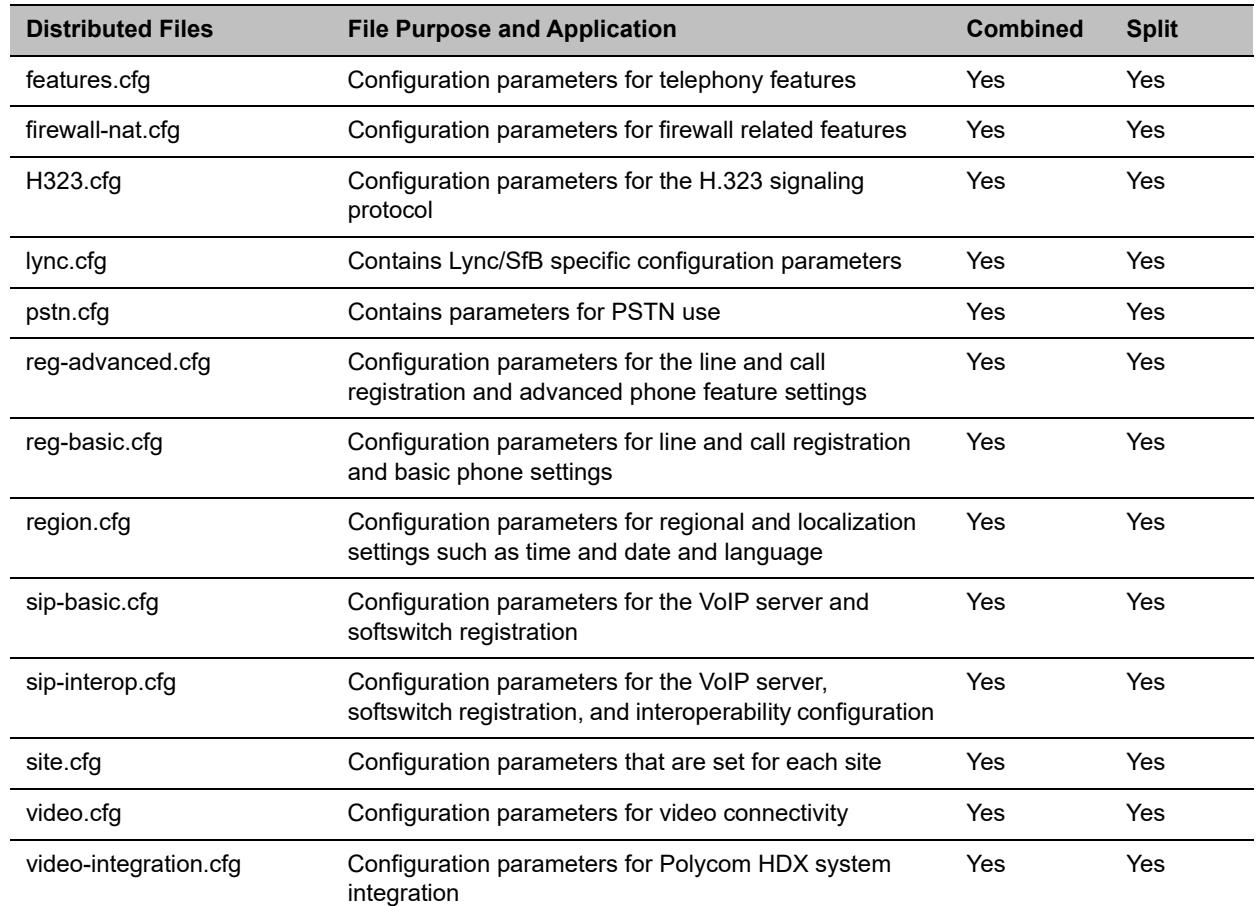

#### **Understand the Combined ZIP and Split ZIP Files**

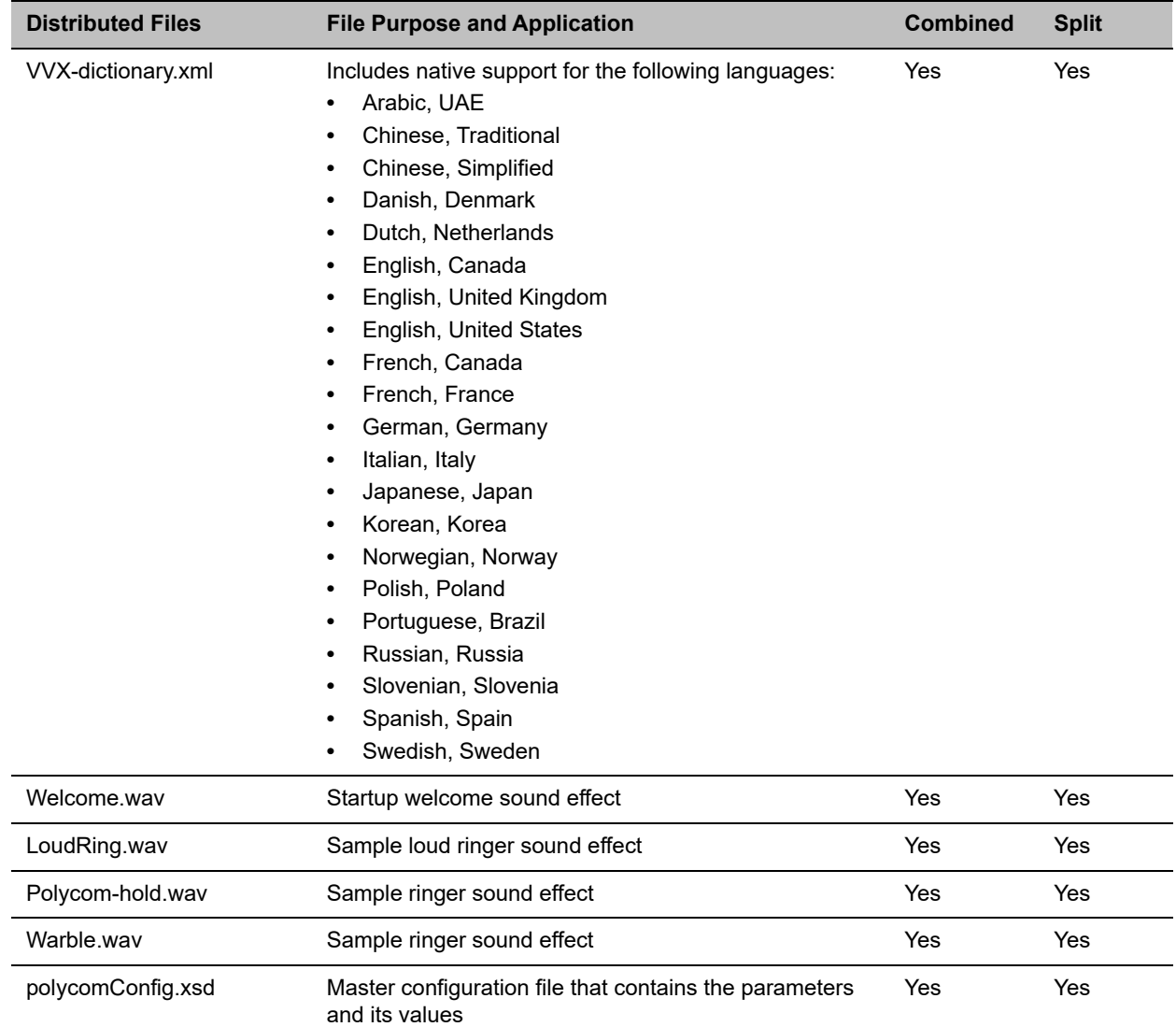

#### **Understand the Combined ZIP and Split ZIP Files**

<span id="page-12-0"></span>The following table lists resolved issues in UC Software 5.6.1.

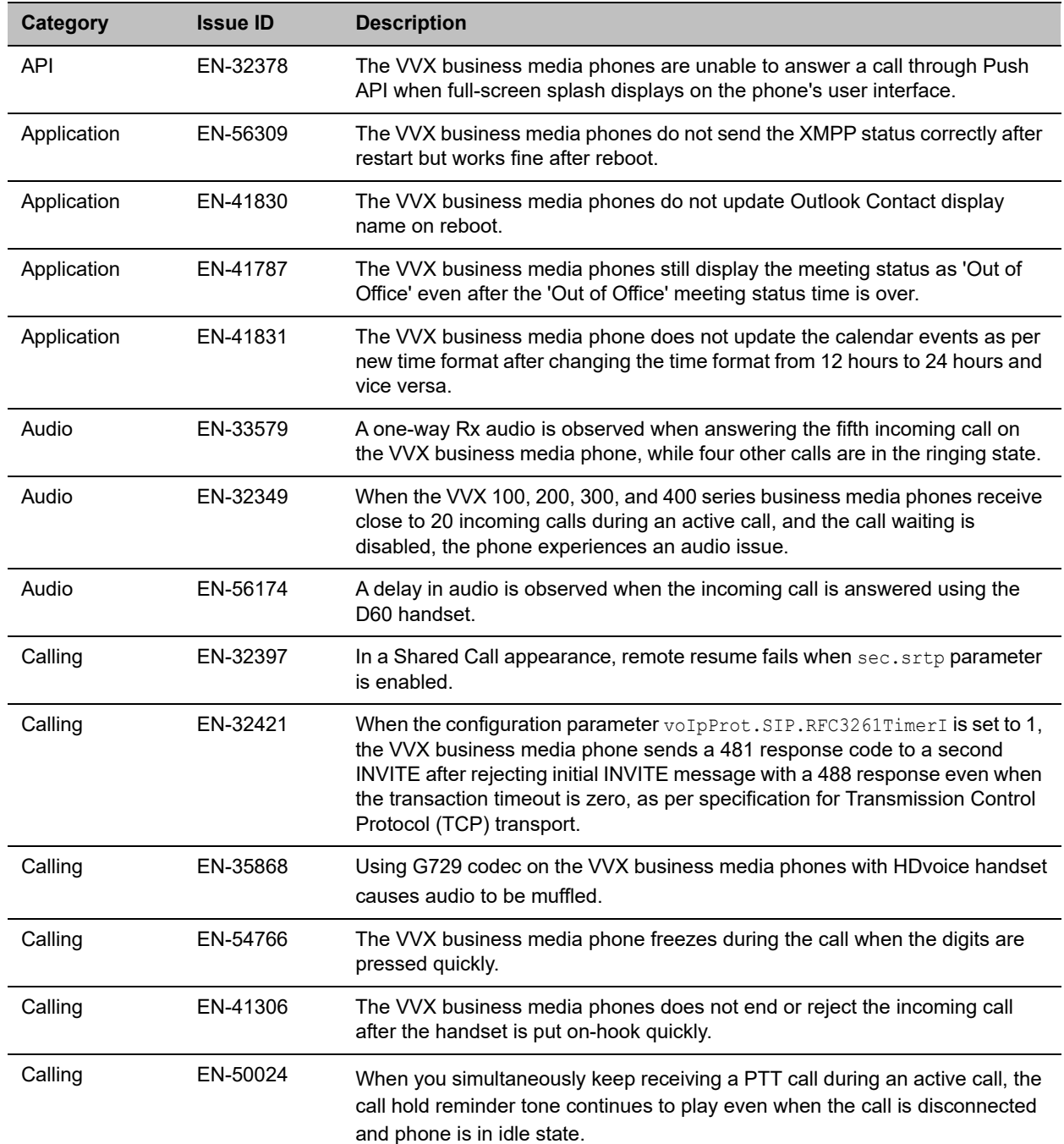

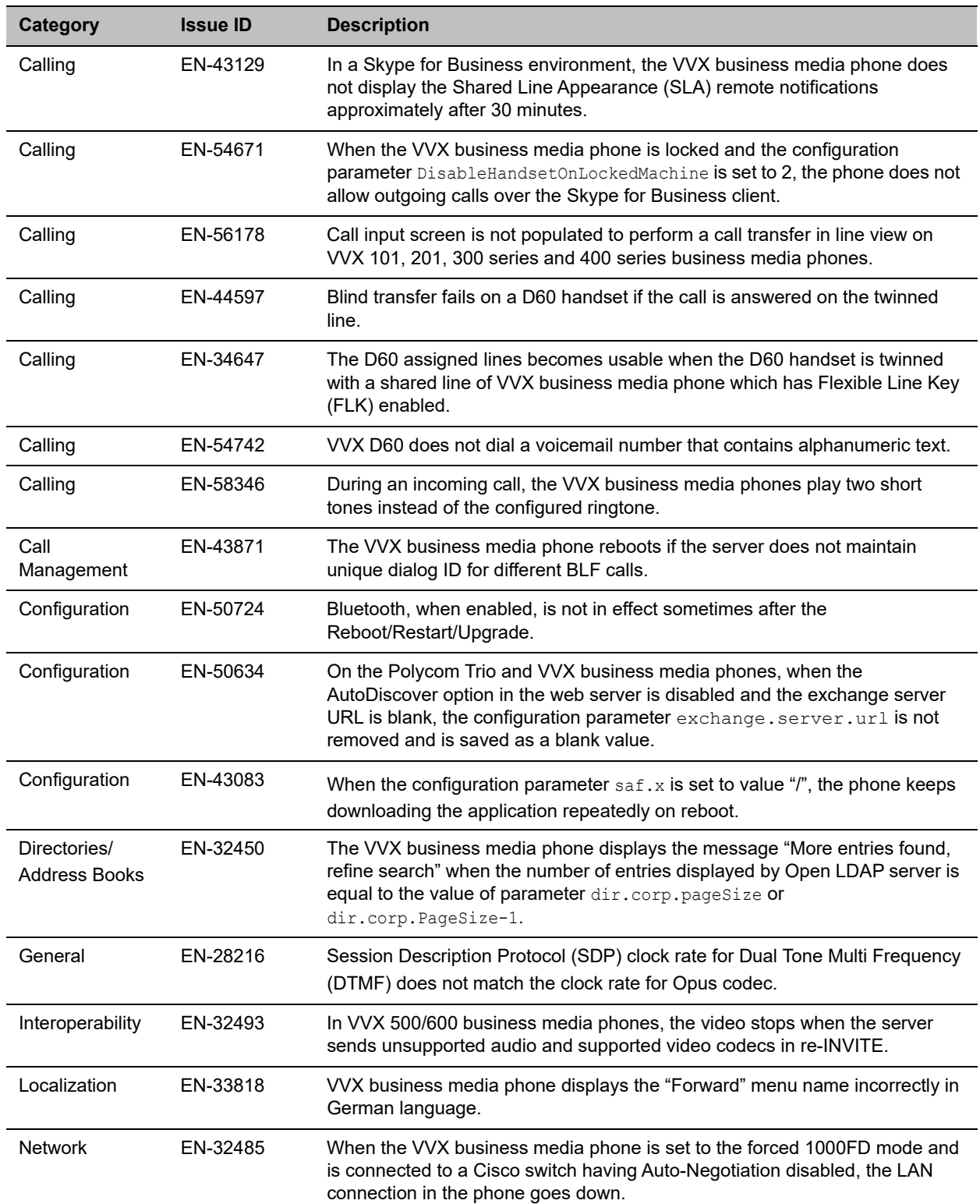

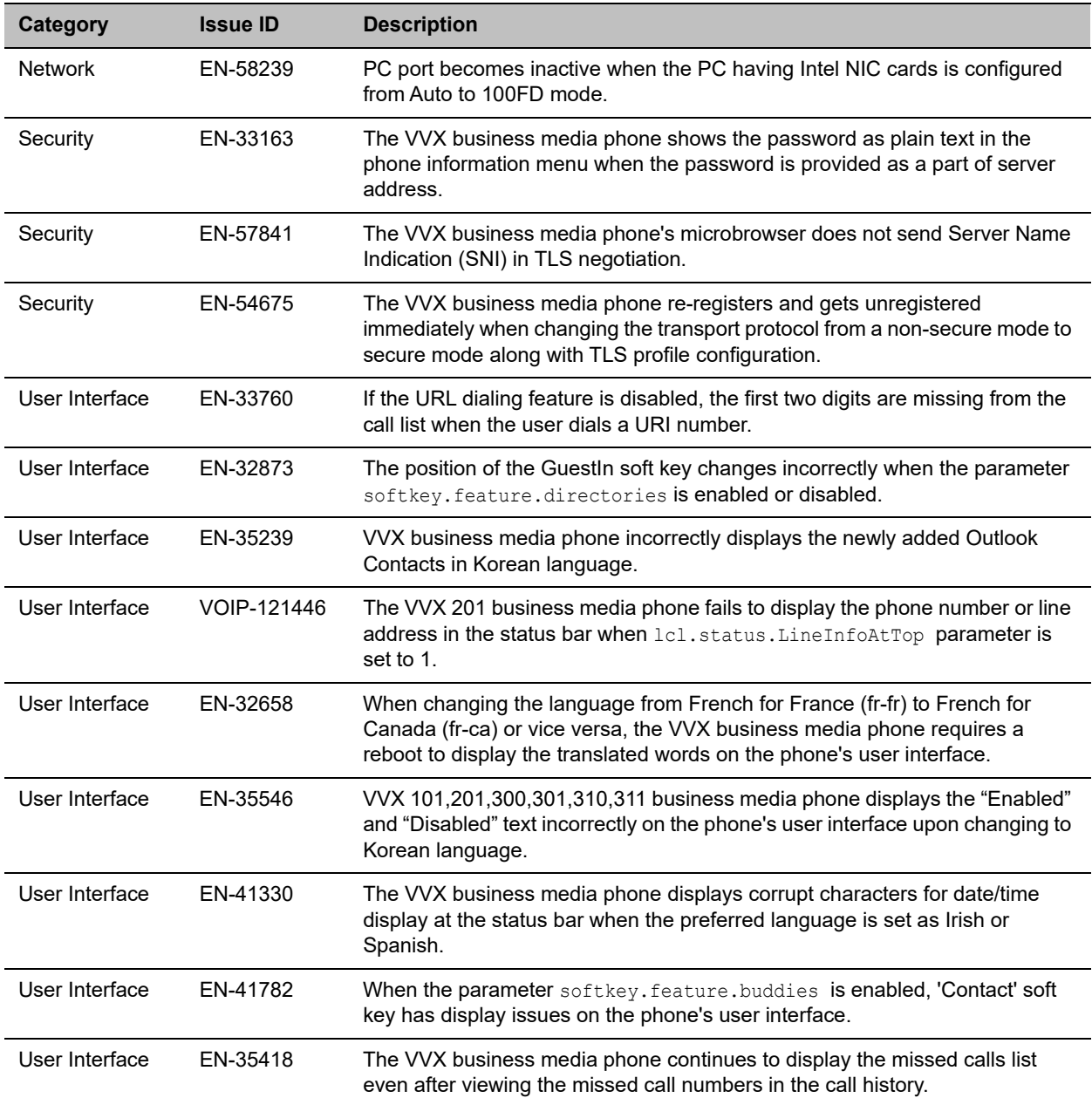

# <span id="page-15-0"></span>**Known Issues**

The following table lists all known issues and suggested workarounds for UC Software 5.6.1.

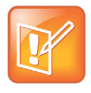

These release notes do not provide a complete listing of all known issues that are included in the software. Issues not expected to significantly impact customers with standard voice and video conferencing environments may not be included. In addition, the information in these release notes is provided as-is at the time of release and is subject to change without notice.

#### **Known Issues**

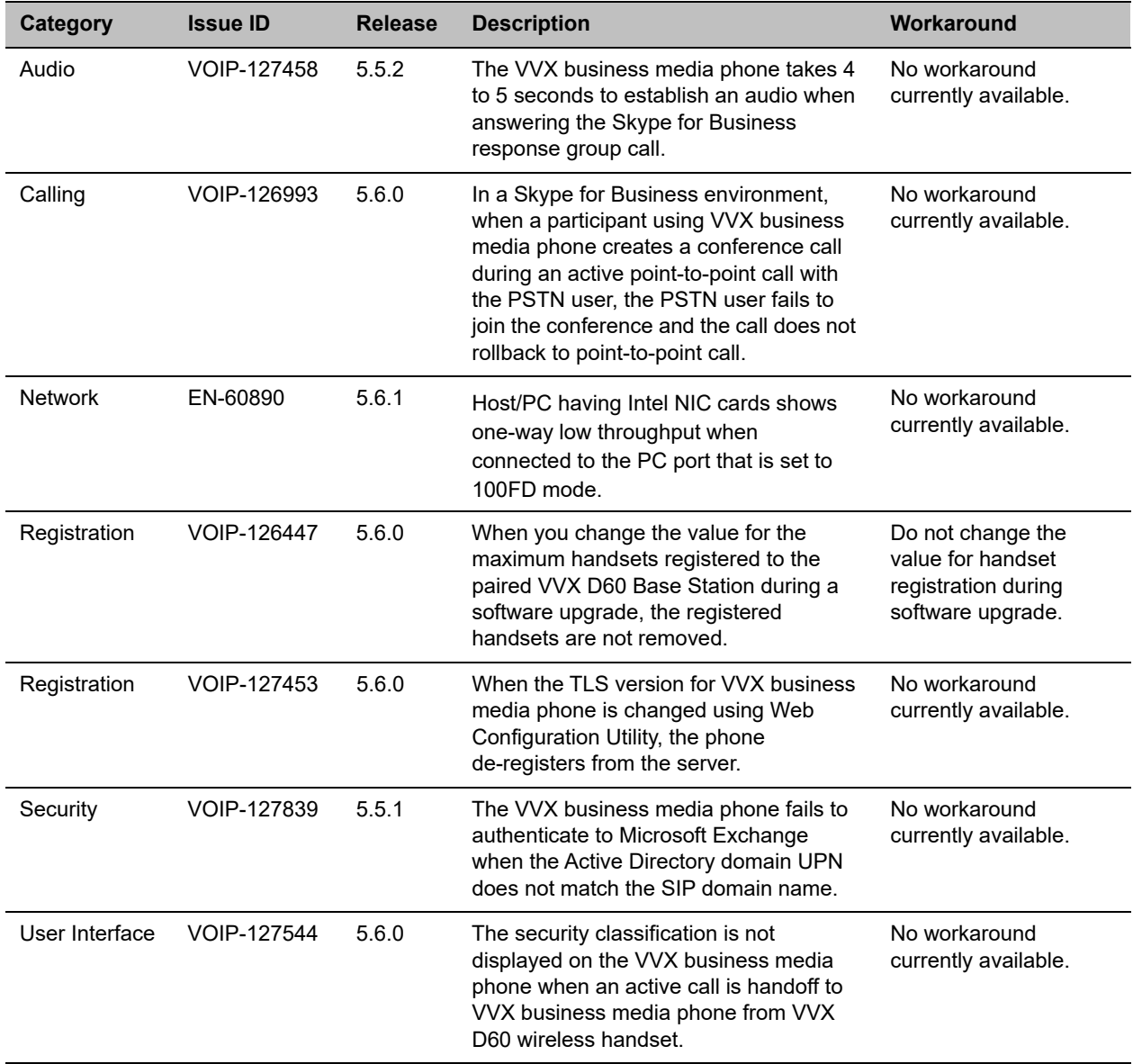

## <span id="page-16-0"></span>**Updates to Previous Software Releases**

This section describes the new features and enhancements to previous UC Software releases.

## *What's New in Polycom UC Software 5.6.0*

Polycom UC Software 5.6.0 includes the following new features and enhancements.

- **●** Open SIP Enhancements
- **●** [Phone Features and Licenses](#page-1-1)
- **●** VVX D60 Enhancements

### **Open SIP Enhancements**

This section include new features and enhancements for Open SIP deployment.

### *BroadSoft Directory Support*

The BroadSoft Directories now support the following new directories along with the existing Enterprise Directory for the 5.6.0 release:

- **●** Group Directory: This directory enables you to view the contact details such as work, extension, and mobile numbers of contacts. You can place a call to anyone in the user's group within the enterprise.
- **●** Group Common Directory: This directory enables you to view the contact details such as names and phone numbers of common contacts from various groups within an enterprise.
- **●** Enterprise Common Directory: This directory enables you to view the contact details such as names and phone numbers of common contacts within an enterprise.
- **●** Personal Directory: This directory enables you to view the contact details such as names and phone numbers of the contacts in the user's personal directory stored on the server. When this directory is enabled, users can select contacts from the BroadSoft Personal Directory and add to the local directory.

You can enable Group and Group Common directories using feature.broadsoftGroupDir.enabled parameter.

Similarly, you can enable Enterprise and Enterprise Common directories using feature.broadsoftdir.enabled parameter.

The Personal directory can be enabled using feature.broadsoftPersonalDir.enabled parameter.

The parameters that configure these features are listed in [Phone Features and Licenses](#page-1-1).

### *BroadSoft Server-Based Call Waiting*

The server-based Call Waiting feature enables the server to manage incoming calls while a user is in an active call. If the user changes the call waiting state when logged in from another device or client using the same account, the phone sends a request to the server to update to the new state. You can enable this feature using the feature.broadsoft.xsi.callWaiting.enabled parameter.

The parameter that configures this feature is listed in [Phone Features and Licenses](#page-1-1).

### *BroadSoft Server-Based Redial*

Polycom UC Software allows you to configure the BroadSoft Server-Based Redial feature, allowing users to redial the last number dialed from any device connected to the same line or registration.

You can configure the BroadSoft Server-Based Redial feature using feature.broadsoft.basicCallLogs.redial.enabled parameter.

The parameter that configures this feature is listed in [Phone Features and Licenses](#page-1-1).

### *BroadSoft Executive-Assistant Menu Enhancements*

You can simplify the BroadSoft Executive-Assistant menu by using the following parameters:

- Add or remove the pick call and barge-in soft keys from the executive actions menu, using the parameter feature.BSExecutiveAssistant.SimplifiedAssistant.enabled.
- **●** Add or remove the call screening option from the executive settings menu, using the parameter feature.BSExecutiveAssistant.SimplifiedExec.enabled

The parameters that configure this feature are listed in [Phone Features and Licenses.](#page-1-1)

### *Automatic Call Distribution Menu*

You can view or hide the menu items on the Automatic Call Distribution (ACD) menus. You can configure the phone using the parameter acd.simplifiedAgentStateControl to hide or display the ACD soft keys such as **ASignIN** or **ASignOut**, and **Available.**

The parameter that configures this feature is listed in [Phone Features and Licenses](#page-1-1).

### *TLS Protocol Configuration for Supported Applications*

Polycom UC Software allows you to configure the TLS Protocol for the following supported applications:

- **●** Browser application
- **●** LDAP application
- **●** SIP application
- **●** SOPI application
- **●** Web server application
- **●** XMPP application
- **Exchange services application**
- **●** Syslog application
- **●** Provisioning application
- **●** 802.1x application

The parameters that configure these applications are listed in [Phone Features and Licenses](#page-1-1).

### *Two-Way Active Measurement Protocol Support*

Polycom UC Software supports Two-Way Active Measurement Protocol (TWAMP), which is RFC 5357 compliant, to check network performance by measuring the round-trip time between two devices using TWAMP protocols. TWAMP defines the following protocols:

- **●** TWAMP Control protocol, which uses TCP.
- **●** TWAMP Test protocol, which uses UDP.

TWAMP includes the following limitations:

- TWAMP Control and Test protocols only support unauthenticated mode
- A maximum of 10 clients can establish a connection with the server
- **●** The server is limited to handle a maximum of 10 sessions per client

You can configure your phone to enable the two-way active measurement protocol feature using feature.twamp.enabled parameter.

The parameters that configure this feature are listed in [Phone Features and Licenses.](#page-1-1)

### *FIPS 140-2 Compliance Support*

Polycom UC Software allows your phone to work seamlessly when using Federal Information Processing Standard (FIPS 140-2) compliant cryptography. You can configure your phone to use FIPS 140-2 compliant cryptography with the device.sec.TLS.FIPS.enabled configuration parameter.

The parameter that configures this feature is listed in [Phone Features and Licenses](#page-1-1).

### *Caller ID Display from the SIP Invite*

This feature enables you to specify which SIP request and response messages to use to retrieve caller ID information using the following parameters:

- **●** voIpProt.SIP.CID.request.sourceSipMessage
- **●** voIpProt.SIP.CID.response.sourceSipMessage

The parameters that configure this feature are listed in [Phone Features and Licenses.](#page-1-1)

### *Call Line Identification*

You can set the priority order to display the caller and callee's identity. The following is the priority order to display the connected line identity: P-Asserted-Identity,Remote-Party-ID,From.

You can set the priority order to display the caller's identity for incoming calls using the voIpProt.SIP.caller.SourcePreference parameter.

Similarly, using the voIpProt.SIP.callee.SourcePreference parameter, you can set the priority order to display the callee's identity for outgoing calls.

The parameters that configure this feature are listed in see [Phone Features and Licenses](#page-1-1).

### *Remote Party Disconnect Alert Tone*

When you configure the call.remoteDisconnect.toneType parameter, the phone plays a tone to alert the user when the remote party or network disconnects in an active call.

The parameter that configures this feature is listed in [Phone Features and Licenses](#page-1-1).

### *Additional Open SIP Enhancements in this Release*

Some of the existing parameters include the following modifications for the 5.6.0 release:

#### **● BroadSoft Anonymous Call Reject**

In previous releases, the following parameter name is missing an 'l' and is incorrect: feature.broadsoft.xsi.AnonymousCalReject.enabled. The correct name for the parameter is feature.broadsoft.xsi.AnonymousCallReject.enabled.

#### **● Soft Keys Maximum Characters**

In previous releases, the maximum character string the  $\text{softkey}.x$ . action parameter supported was 255 and is now changed to 2048 characters.

#### **Intercom Calls**

In previous releases, the following parameter name included an 's' and was incorrect: homescreen.intercom.enable. The correct name for the parameter is: homeScreen.intercom.enable.

#### **● Call Transfer**

In the previous releases, the following parameter name was incorrectly spelled using a 'D' and has been corrected: call.DefaultTransferType. The corrected name for the parameter is: call.defaultTransferType.

### **Skype for Business Enhancements**

This section include new features and enhancements for Skype for Business deployment.

### *Dial Plan Normalization*

This Skype for Business feature enables you to enable and configure dial plans on the Skype for Business server or on your provisioning server.

You can configure dial plan normalization on your provisioning server using reg.1.applyServerDigitMapLocally.

For more information on regular expressions used on the Skype for Business server, see .NET Framework [Regular Expressions](https://msdn.microsoft.com/en-us/library/hs600312.aspx) on Microsoft Developer Network.

### *Multiple Emergency Number Dial Plan*

You can configure multiple emergency numbers on the Skype for Business server when registering Polycom devices with Skype for Business. When you correctly configure the multiple emergency numbers on the Skype for Business server, users can make calls to the emergency numbers from the Skype for Business client or from a phone, even when the phone is locked.

### *Skype for Business User Interface Enhancements*

The user interface for VVX 400, 500, and 600 series business media phones was updated to match the theme used in the Skype for Business 2016 client. This feature is enabled by default on supported phones with the Skype Base Profile or SKU.

The following figure shows the updated user interface on the Home screen of a VVX 500 series business media phone.

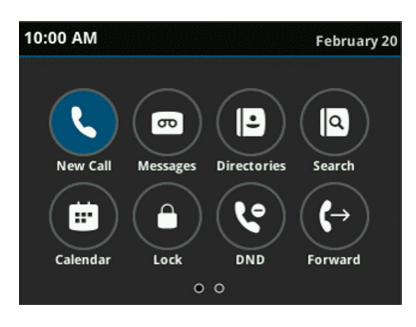

### *Skype for Business Conference on VVX Business Media Phones*

Polycom UC Software provides a one-touch Join button on the phone's screen. This button allows you to join a Skype for Business conference in a federated environment, even if you haven't configured Transport Neutral Encapsulation Format (TNEF).

### *Device Lock Enhancements*

The Device Lock feature includes the following modifications and enhancements for the 5.6.0 release:

- The user's sign-in name, registered number, and profile photo display on the Lock screen.
- The Unlock icon  $\Omega$  was removed from the Lock screen, and users can enter their lock code directly on the Lock screen.
- In BToE mode, the phone no longer locks or unlocks automatically when the status of connected and paired computer changes between active and inactive. The phone only locks or unlocks when the computer locks or unlocks.
- The user's presence status string was removed from the Lock screen.
- The parameter feature.deviceLock.enable no longer requires a reboot.
- Users can enable or disable the Device Lock feature from the Settings menu on the phone.
- The procedures for unlocking the phone and resetting the lock code were updated.
- Administrators can now use the in-band provisioning parameter DisableHandsetOnLockedMachine to determine whether users must enter their lock code to answer incoming calls.

### *Profile Photo on Device Lock Screen*

When a user is signed in to their Skype for Business account on the VVX 400, 500, and 600 series business media phones, the user's Microsoft Exchange or public website photo displays on the Lock screen, as shown next.

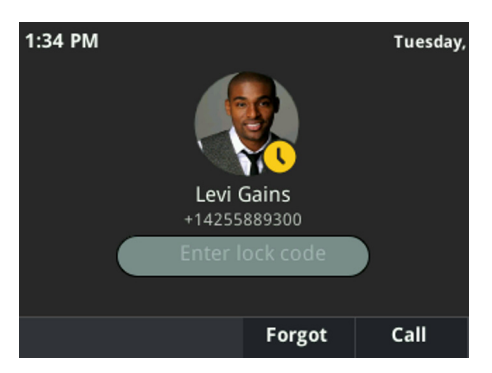

This feature is enabled by default when the Microsoft Exchange Service is enabled. Profile photos set using Active Directory are not supported and do not display on the phone.

### *Secure Single Sign-On with Third-Party Supporting Solutions*

Polycom VVX business media phones currently support third-party single sign-on solutions such as Okta and Ping Federate. These single sign-on solutions provide secure access to cloud-based applications such as Microsoft Exchange and Skype for Business.

### *Safe Transfer for Boss-Admin Enhancements*

The following enhancements were added for the Safe Transfer feature in a Boss-Admin environment:

- The Resume soft key displays only when a transferred call is returned to a delegate's phone.
- Placing the handset in the cradle places the transferred call on hold and does not end the transferred call.
- A tone plays on the delegate's phone after the call is returned to the delegate.
- **●** If the boss does not answer the transferred call, the call is automatically resumed on the caller's phone.

### *Busy Options for Incoming Calls*

Polycom phones support Busy Options to help you manage incoming calls when you are already on another call. With this feature, you can forward an incoming call to voicemail or reject the call with a 'busy' notification.

### *Support for Siren 7 Audio Codec*

The following VVX business media phones support the Siren 7 audio codec:

- VVX 300/301/310/311
- VVX 400/401/410/411
- VVX 500/501
- VVX 600/601
- SoundStructure VoIP Interface

The VVX 101, 201, and 1500 business media phones do not support Siren 7.

The Siren 7 audio codec is disabled by default.

### **VVX D60 Enhancements**

This section include new features and enhancements for VVX D60.

### *FLK Support in VVX Business Media Phone with VVX D60*

Polycom UC software now supports flexible line key (FLK) on the VVX business media phone when the VVX D60 Base Station is paired with the VVX business media phone. No additional configuration is required for this functionality to work.

### *Maximum Number of Handset Registrations*

You can control the number of handsets that can be registered to the VVX D60 Base Station. A minimum of one and a maximum of five handsets can be configured for a VVX D60 Base Station. You can configure the handset registration feature using VVXD60.handset.maxCount parameter.

The number of handsets that can be registered to a VVX D60 Base Station when paired to VVX 101 or 201 business media phone is limited to one.

The parameter that configures this feature is listed in [Phone Features and Licenses](#page-1-1).

### *VVX D60 Base Station Pairing Permissions*

Administrators can control whether users are allowed to pair a base station only, unpair a base station only, or pair and unpair a base station with a VVX business media phone using VVXD60.allowPairing parameter.

The parameter that configures this feature is listed in see [Phone Features and Licenses](#page-1-1).

### *VVX Business Media Phone and VVX D60 Base Station Pairing*

Polycom UC Software allows you to pair the VVX D60 Base Station with the VVX business media phone by updating the configuration parameter  $VVXD60$ . base. mac or by manually setting the MAC address on VVX business media phone. Ensure that the VVX D60 Base Station and the VVX business media phone are on the same subnet.

The parameter that configures this feature is listed in [Phone Features and Licenses](#page-1-1).

### *Continuous Attempt to Re-pair with a VVX D60 Base Station*

When a VVX business media phone unpairs from a base station due to a power outage or the base station is powered off, the phone will continuously attempt to re-pair with the base station. Users must get unpair permissions from an administrator to cancel the re-pairing attempt or the administrator can cancel the re-pairing attempt from the Administrator menu on the phone.

After powering on, the VVX D60 Base Station may take up to 60 seconds to re-pair with the VVX business media phone.

### *VVX D60 Call Handoff*

When VVX D60 wireless handsets are mapped to a twinned line on the host VVX business media phone, the handoff feature of a call answered on the VVX D60 handset or the host VVX business media phone is available. This feature is available for local shared lines (VVX+DECT lines).

### *VVX D60 Wireless Handset Enhancements*

The VVX D60 Wireless Handset user interface includes the following modifications for the 5.6.0 release:

- **●** The VVX D60 Wireless Handset displays the **DND** menu only when the feature.doNotDisturb.enable parameter value is set to 1.
- **●** The VVX D60 Wireless Handset displays the **Call Forwarding** menu only when the feature.forward.enable parameter value is set to 1.
- **●** The VVX D60 Wireless Handset displays the **Call Park** option for a call only when the feature.callPark.enabled parameter value is set to 1.

**●** The VVX D60 Wireless Handset displays the **BargeIn** option only when the reg.x.bargeInEnabled parameter value is set to 1.

## *Configuration File Enhancements*

The following table lists configuration file enhancements that include new or changed parameters for this Polycom UC Software 5.6.0.

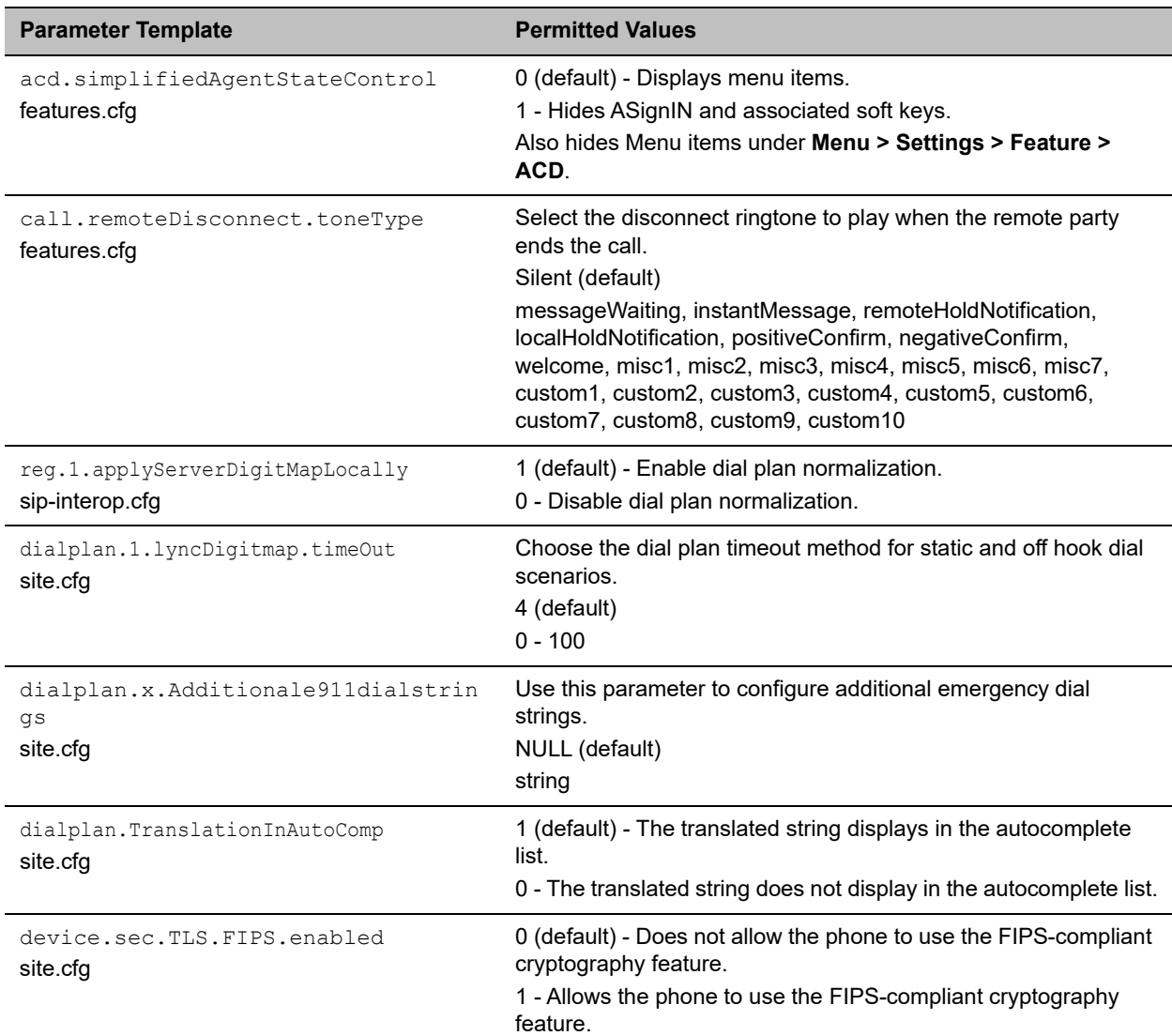

#### **Configuration File Enhancements**

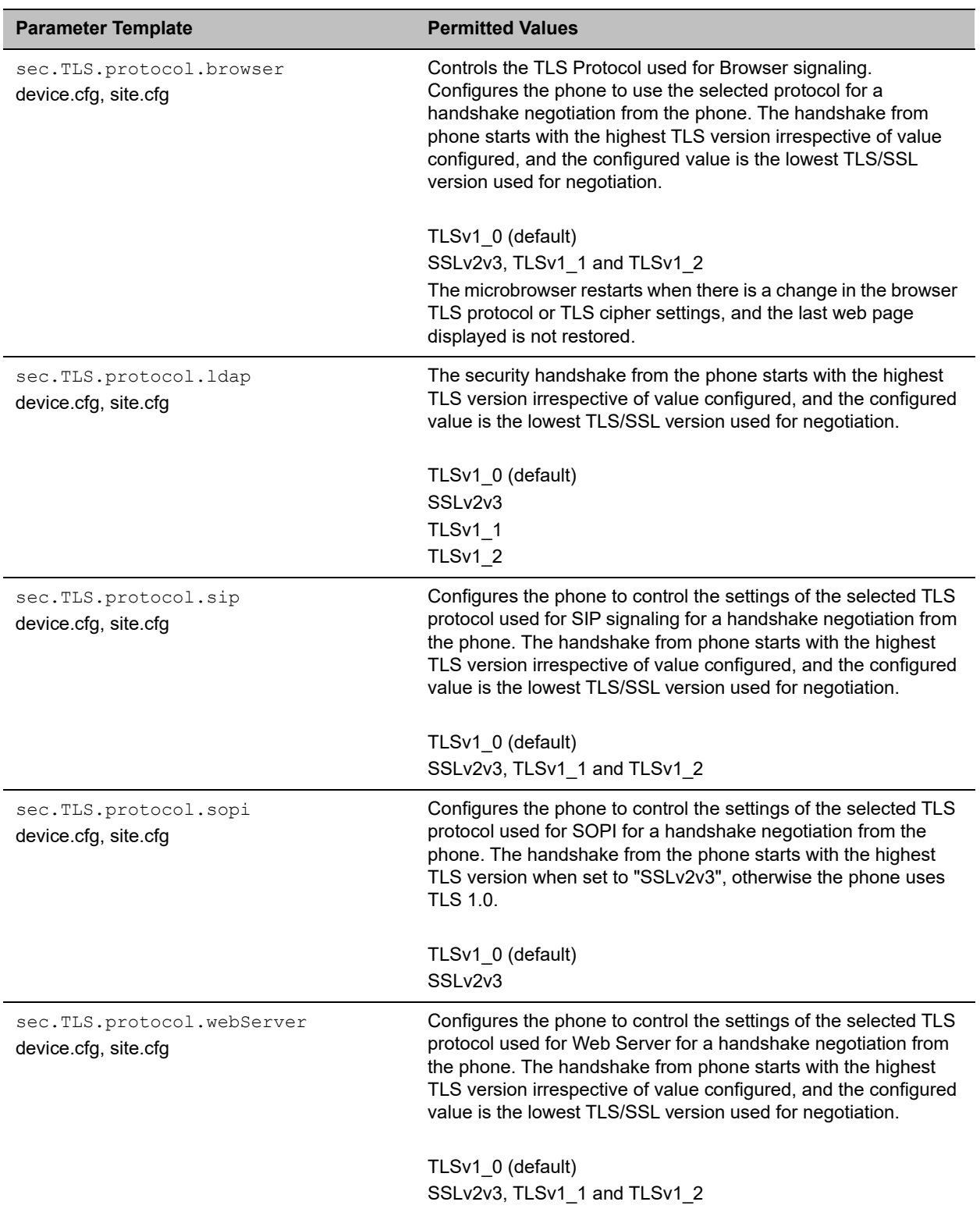

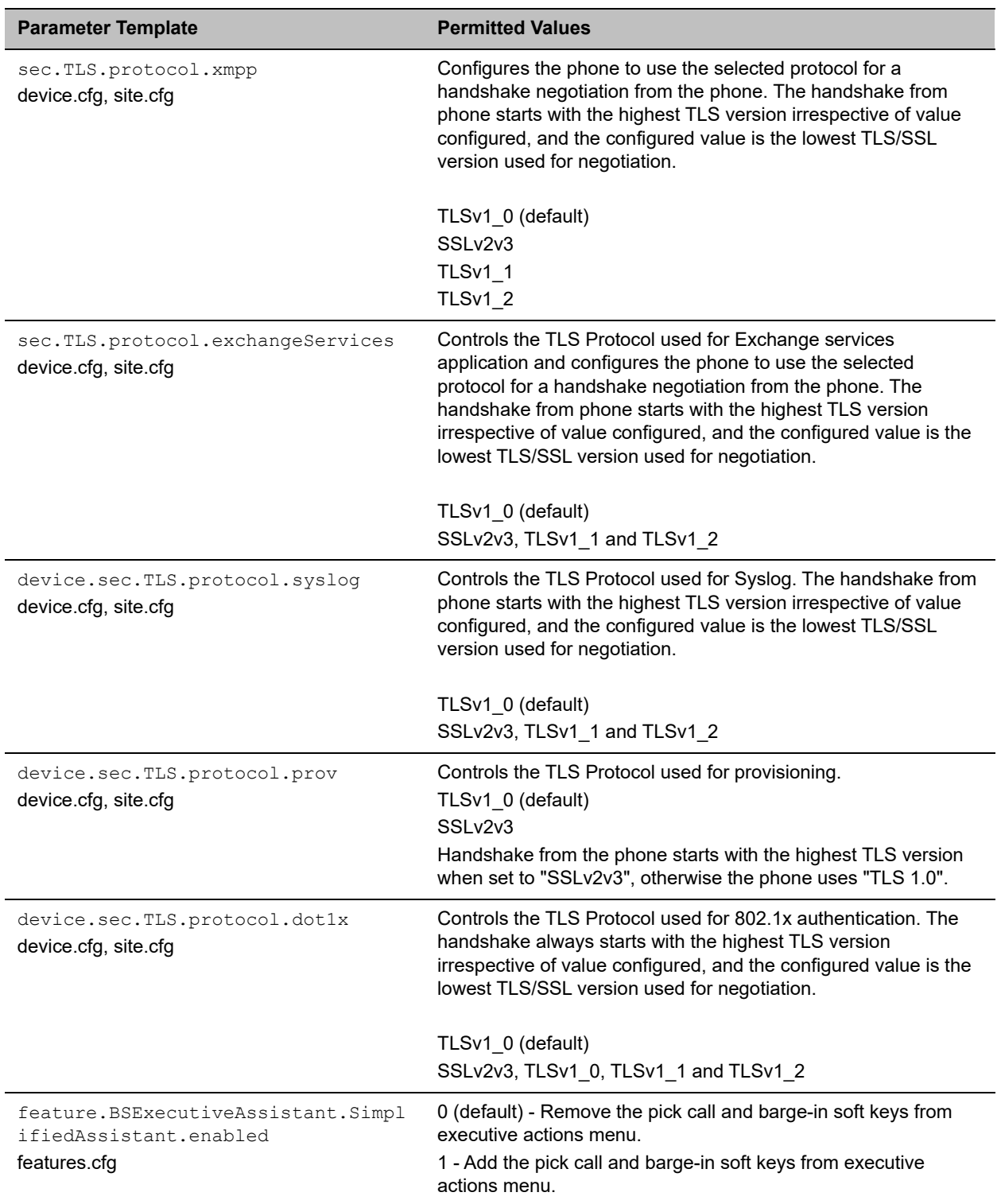

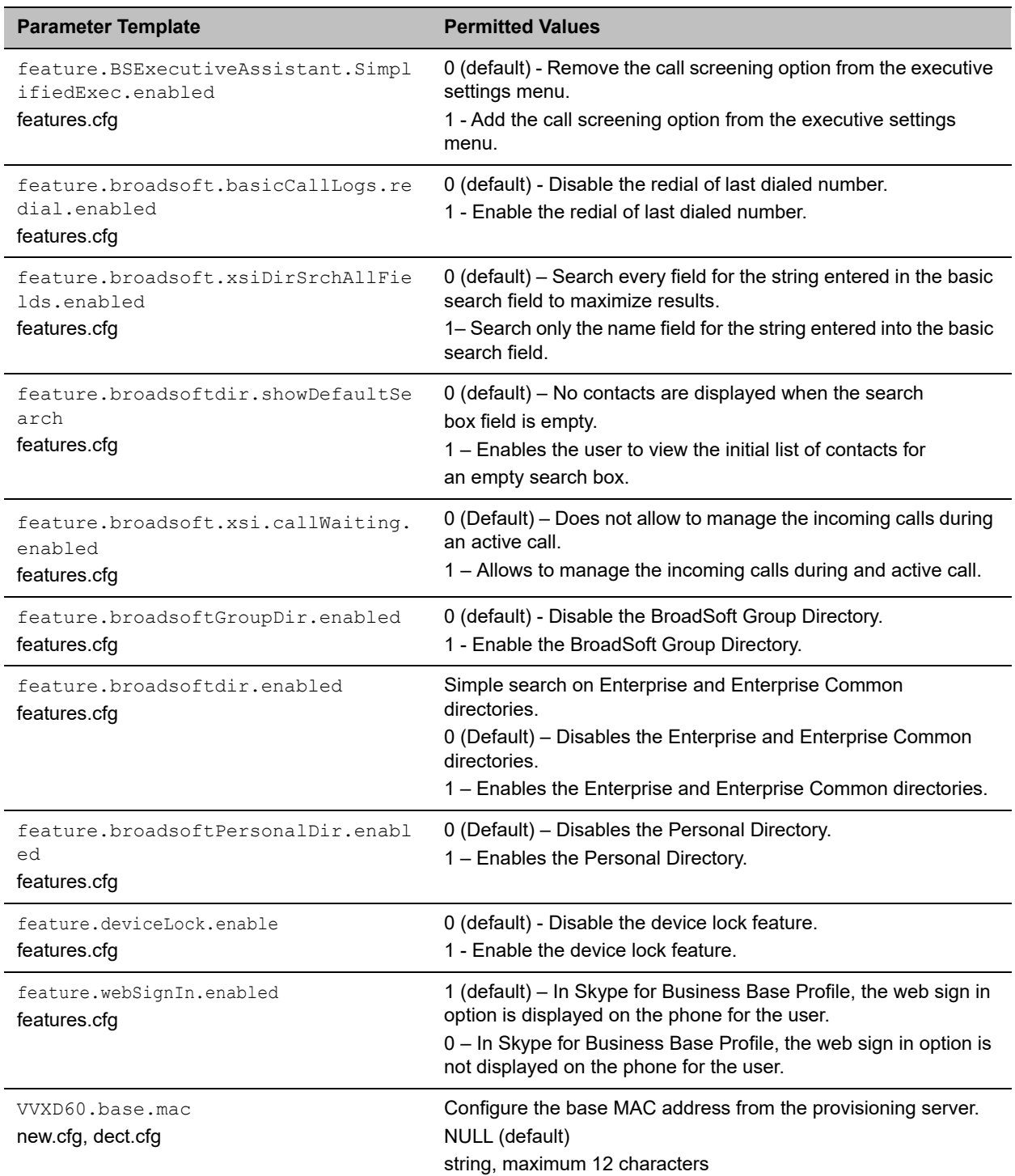

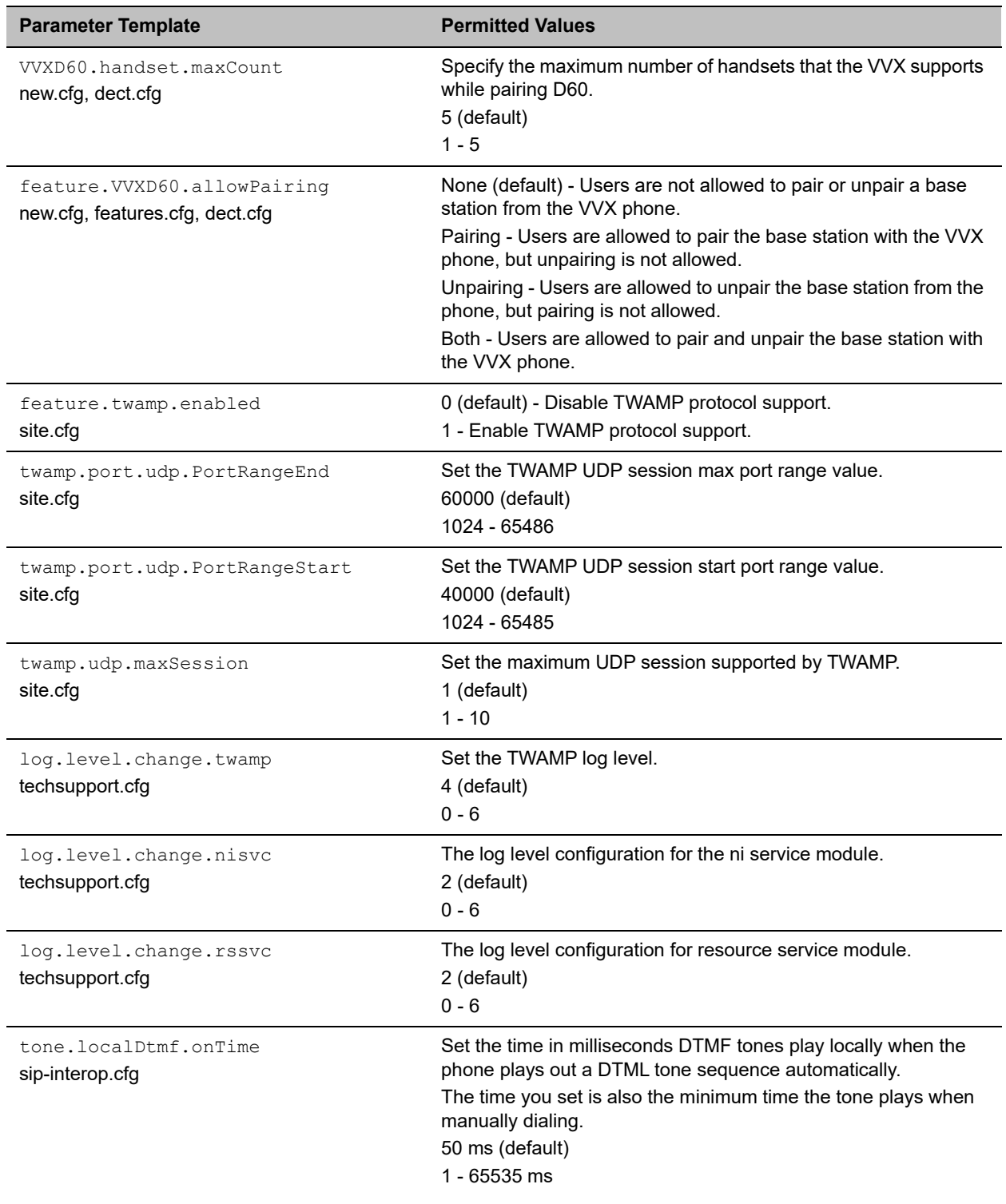

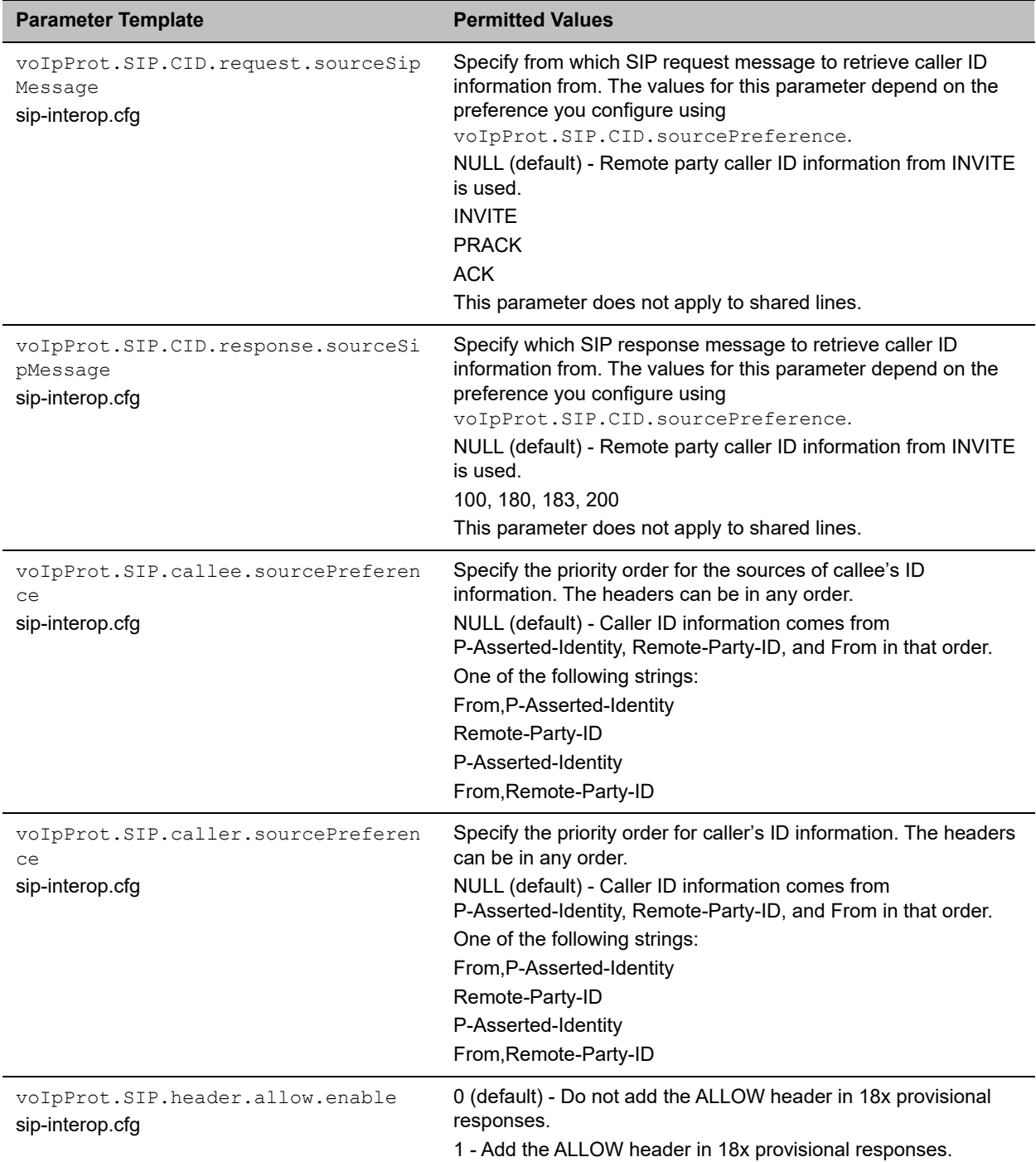

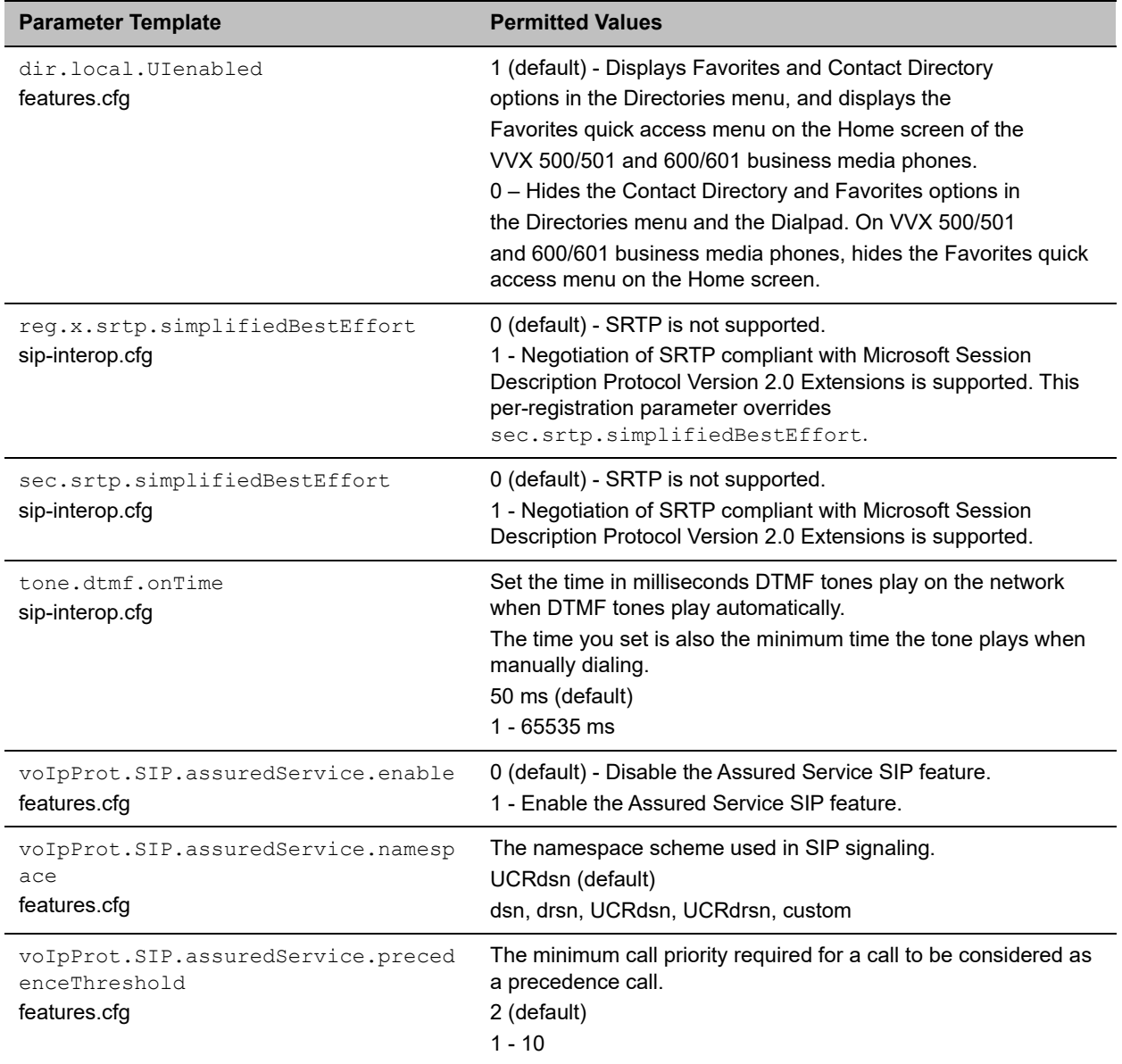

The following table lists resolved issues in UC Software 5.6.0

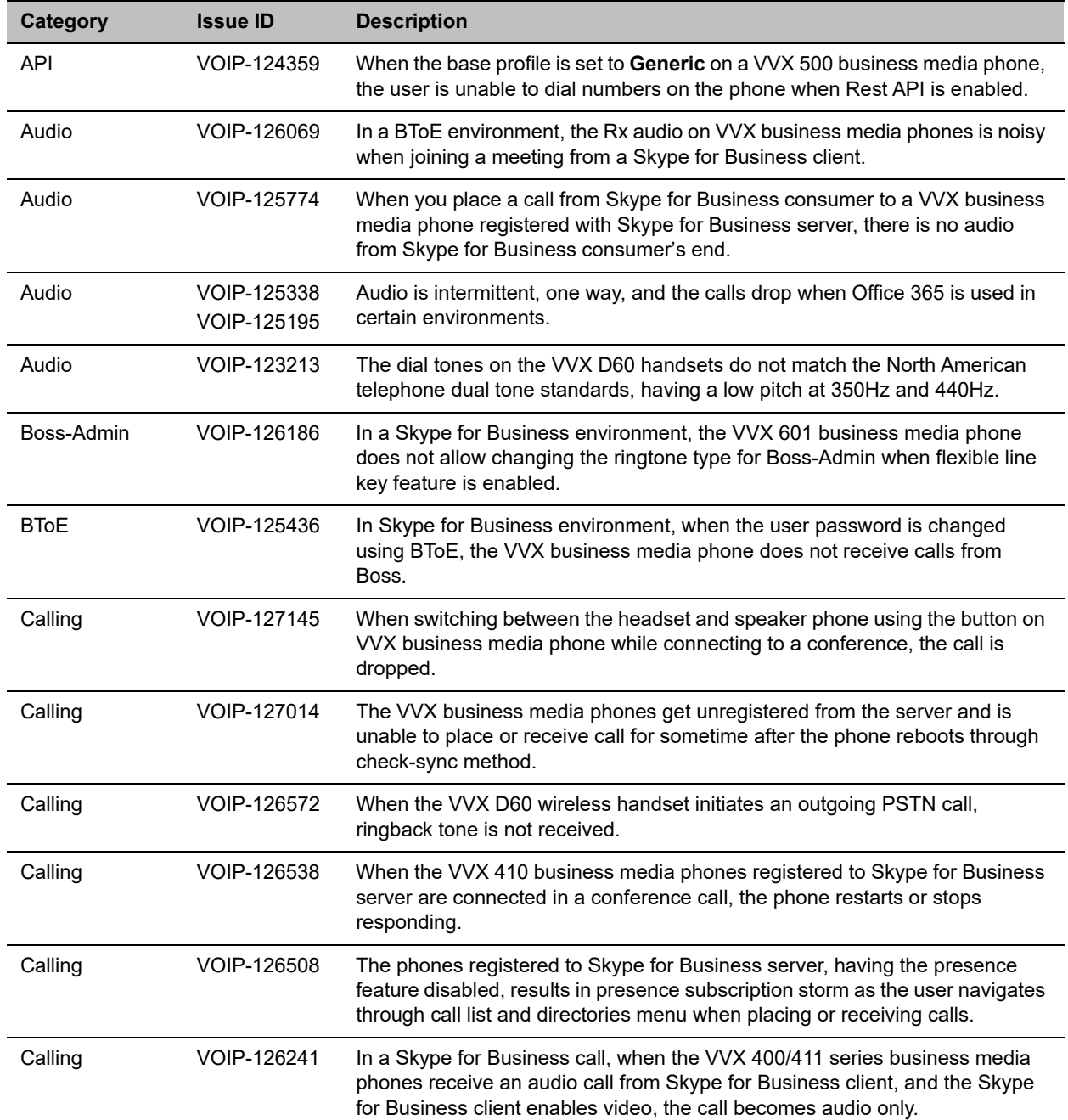

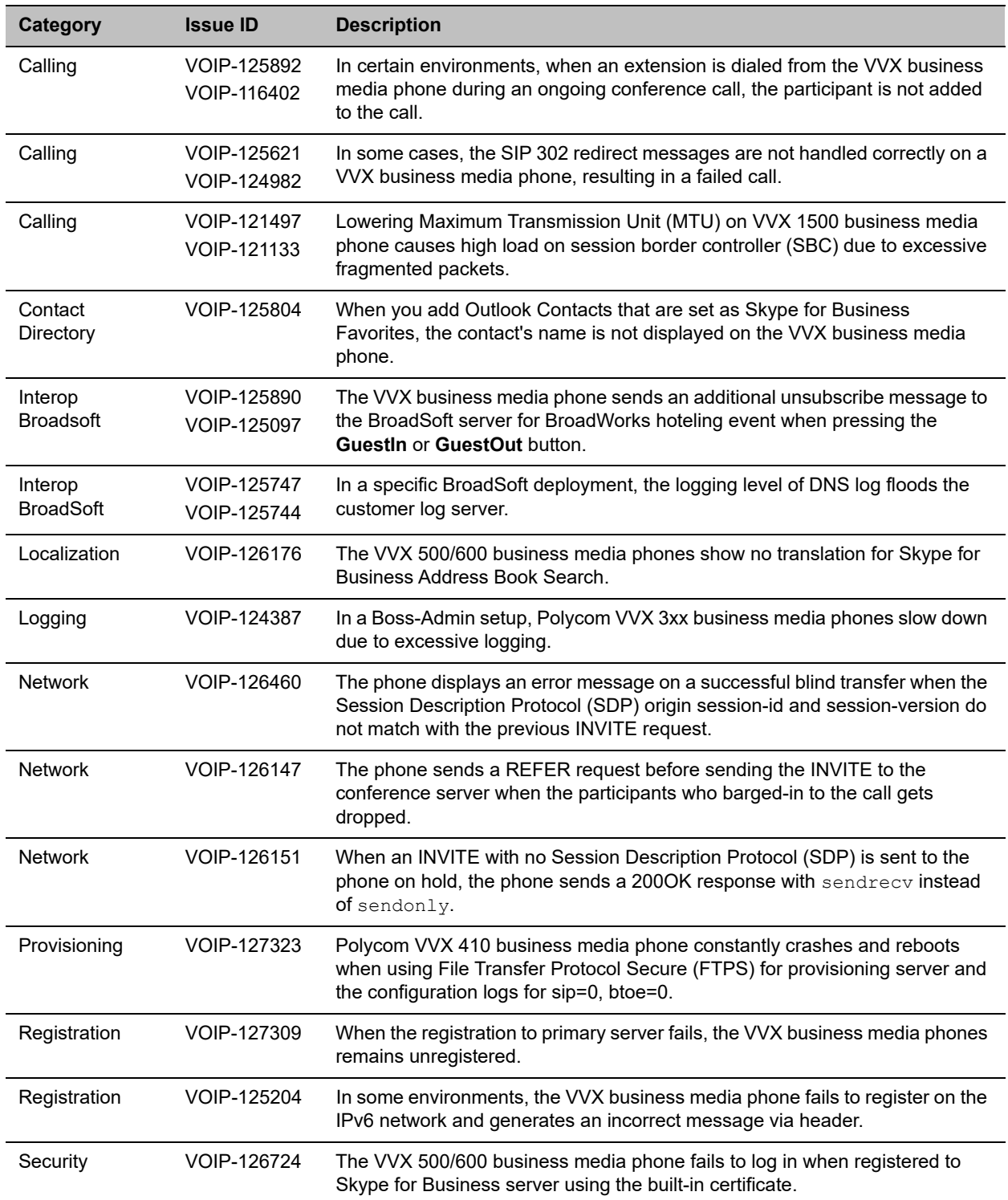

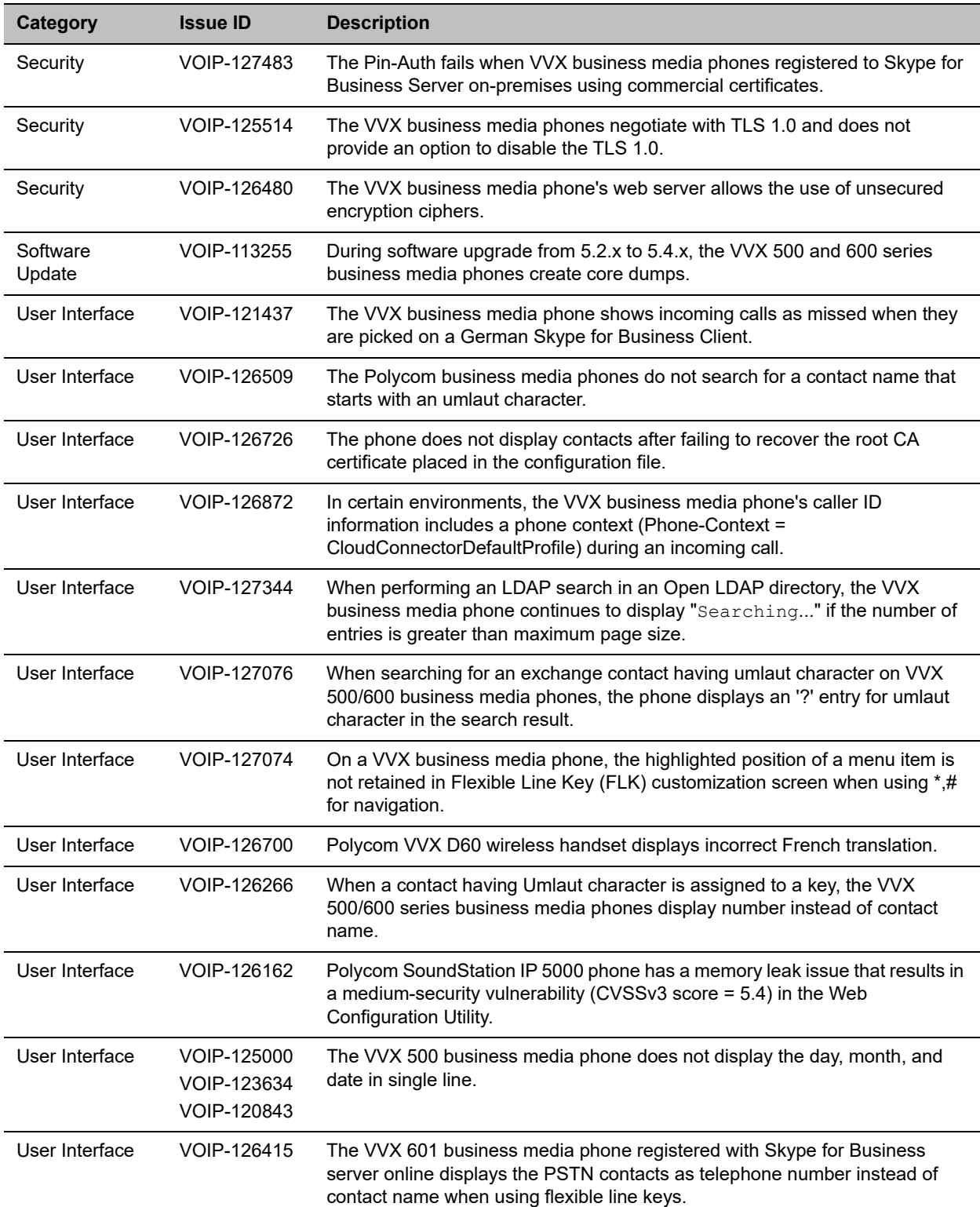

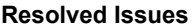

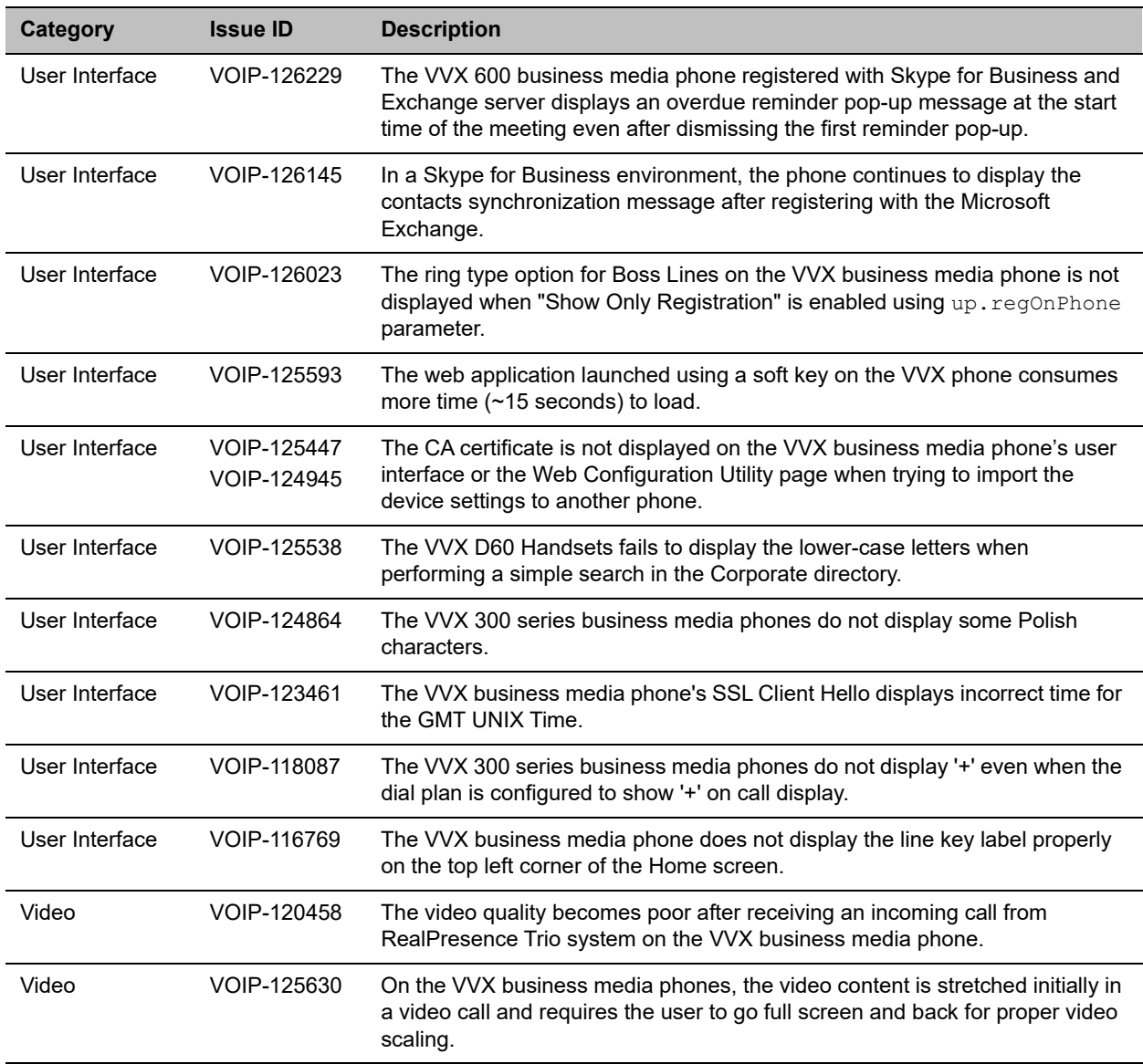

# <span id="page-33-0"></span>**Get Help**

For more information about installing, configuring, and administering Polycom products, refer to Documents and Downloads at [Polycom Support.](http://support.polycom.com/PolycomService/home/home.htm)

To find all Polycom partner solutions, see [Polycom Global Strategic Partner Solutions](http://support.polycom.com/PolycomService/support/us/support/strategic_partner_solutions/index.html).

# *The Polycom Community*

The [Polycom Community](http://community.polycom.com/) gives you access to the latest developer and support information. Participate in discussion forums to share ideas and solve problems with your colleagues. To register with the Polycom Community, create a Polycom online account. When logged in, you can access Polycom support personnel and participate in developer and support forums to find the latest information on hardware, software, and partner solutions topics.

# <span id="page-35-0"></span>**Copyright and Trademark Information**

Copyright<sup>©</sup> 2017, Polycom, Inc. All rights reserved. No part of this document may be reproduced, translated into another language or format, or transmitted in any form or by any means, electronic or mechanical, for any purpose, without the express written permission of Polycom, Inc.

6001 America Center Drive San Jose, CA 95002 USA

**Trademarks** Polycom®, the Polycom logo and the names and marks associated with Polycom products are trademarks and/or service marks of Polycom, Inc. and are registered and/or common law marks in the United States and various other countries.

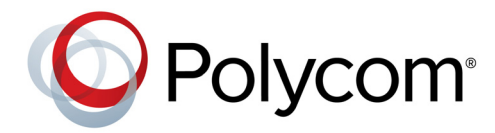

All other trademarks are property of their respective owners. No portion hereof may be reproduced or transmitted in any form or by any means, for any purpose other than the recipient's personal use, without the express written permission of Polycom.

**Disclaimer** While Polycom uses reasonable efforts to include accurate and up-to-date information in this document, Polycom makes no warranties or representations as to its accuracy. Polycom assumes no liability or responsibility for any typographical or other errors or omissions in the content of this document.

**Limitation of Liability** Polycom and/or its respective suppliers make no representations about the suitability of the information contained in this document for any purpose. Information is provided "as is" without warranty of any kind and is subject to change without notice. The entire risk arising out of its use remains with the recipient. In no event shall Polycom and/or its respective suppliers be liable for any direct, consequential, incidental, special, punitive or other damages whatsoever (including without limitation, damages for loss of business profits, business interruption, or loss of business information), even if Polycom has been advised of the possibility of such damages.

**End User License Agreement** BY USING THIS PRODUCT, YOU ARE AGREEING TO THE TERMS OF THE END USER LICENSE AGREEMENT (EULA) AT:<http://documents.polycom.com/indexes/licenses>. IF YOU DO NOT AGREE TO THE TERMS OF THE EULA, DO NOT USE THE PRODUCT, AND YOU MAY RETURN IT IN THE ORIGINAL PACKAGING TO THE SELLER FROM WHOM YOU PURCHASED THE PRODUCT.

**Patent Information** The accompanying product may be protected by one or more U.S. and foreign patents and/or pending patent applications held by Polycom, Inc.

**Open Source Software Used in this Product** This product may contain open source software. You may receive the open source software from Polycom up to three (3) years after the distribution date of the applicable product or software at a charge not greater than the cost to Polycom of shipping or distributing the software to you. To receive software information, as well as the open source software code used in this product, contact Polycom by email at OpenSourceVideo@polycom.com.

**Customer Feedback** We are striving to improve our documentation quality and we appreciate your feedback. Email your opinions and comments to [DocumentationFeedback@polycom.com](mailto:DocumentationFeedback@polycom.com).

**Polycom Support** Visit the [Polycom Support Center](http://support.polycom.com/) for End User License Agreements, software downloads, product documents, product licenses, troubleshooting tips, service requests, and more.